**โครงงานวิศวกรรมคอมพิวเตอร์ ภาควิชาวิศวกรรมคอมพิวเตอร์ คณะวิศวกรรมศาสตร์ มหาวิทยาลัยเกษตรศาสตร์**

**เรื่อง**

**ระบบเก็บข้อมูลลาดตระเวนในป่าโดยใช้การสื่อสารไร้สาย**

**Patrol Data Collection in Forest using Wireless Communication**

**โดย นายณรงค์ เสรีพุกกะณะ 5410500172**

**พ.ศ. 2557**

# ระบบเก็บข้อมูลลาดตระเวนในป่าโดยใช้การสื่อสารไร้สาย Patrol Data Collection in Forest using Wireless Communication

โดย นายณรงค์ เสรีพุกกะณะ 5410500172

> โครงงานวิศวกรรมคอมพิวเตอร์ ภาควิชาวิศวกรรมคอมพิวเตอร์ คณะวิศวกรรมศาสตร์ มหาวิทยาลัยเกษตรศาสตร์

# ตามหลักสูตร วิศวกรรมศาสตรบัณฑิต สาขาวิศวกรรมคอมพิวเตอร์

ได้รับการพิจารณาเห็นชอบโดย

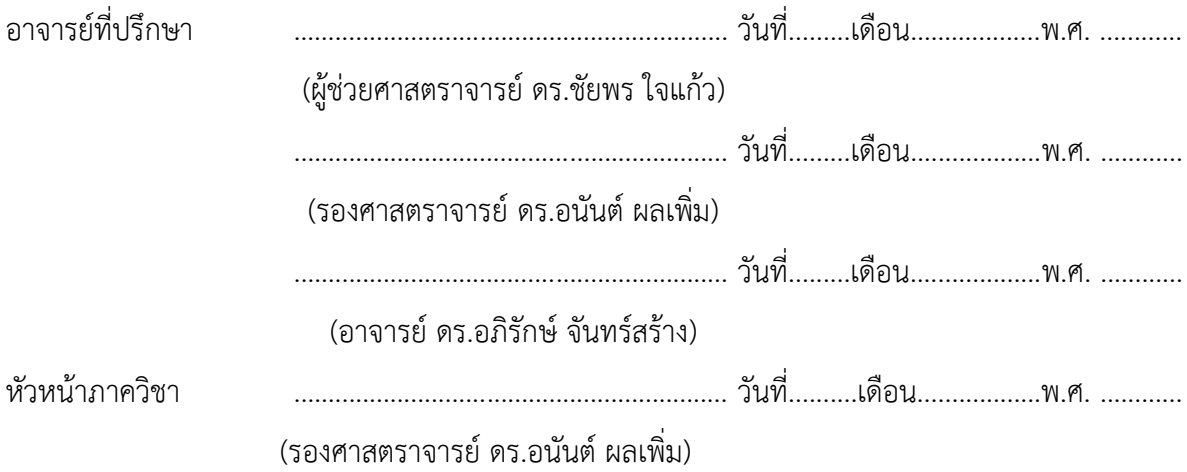

นายณรงค์ เสรีพุกกะณะ ปีการศึกษา 2557 ระบบเก็บข้อมูลลาดตระเวนในป่าโดยใช้การสื่อสารไร้สาย ปริญญาวิศวกรรมศาสตรบัณฑิต (สาขาวิศวกรรมคอมพิวเตอร์) ภาควิชาวิศวกรรมคอมพิวเตอร์ คณะวิศวกรรมศาสตร์ มหาวิทยาลัยเกษตรศาสตร์

## **บทคัดย่อ**

ปัจจุบัน การเก็บข้อมูลทางกายภาพภายในป่าเพื่อนำข้อมูลไปวิเคราะห์ จะกระทำโดยหน่วย ลาดตระเวน แต่เดิมนั้น ใช้วิธีบันทึกค่าที่วัดได้ลงในกระดาษ ท าให้เกิดความล่าช้าคลาดเคลื่อนของข้อมูล ้ ปริมาณมาก และหากเกิดความผิดปกติภายในป่า อาจทำให้ไม่สามารถดำเนินการได้ทันท่วงที

งานโครงงานนี้เสนอระบบเก็บข้อมูลลาดตระเวนในป่าแบบไร้สาย ซึ่งประกอบด้วยสถานี ตรวจวัดและอุปกรณ์เก็บค่าแบบพกพา สถานีตรวจวัดไร้สายซึ่งทำหน้าที่เก็บข้อมูลทางกายภาพจะถูกติดตั้ง ในแต่ละบริเวณภายในป่า รอเวลาที่หน่วยลาดตระเวนนำอุปกรณ์มาเก็บค่าตามรอบเวลาที่กำหนด ด้วย ้ เทคโนโลยีการเก็บข้อมูลไร้สายนี้เอง ทำให้อุปกรณ์เก็บข้อมูลจากสถานีได้อย่าง สะดวก รวดเร็ว สามารถแจ้ง เตือนได้หากเกิดความผิดปกติ ณ จุดติดตั้ง อีกทั้งสามารถเพิ่มเติมข้อมูลจากพลตระเวน แทนบันทึกลงใน กระดาษ ได้อีกด้วย

ข้อมูลที่ถูกเก็บได้สามารถถูกถ่ายโอนให้กับโปรแกรม Smart Patrol ในคอมพิวเตอร์ที่ศูนย์กลาง โครงงานนี้จึงสามารถช่วยลดระยะเวลาในการเก็บข้อมูลได้ดังผลการทดสอบโดยกลุ่มผู้ทดสอบ

ค าส าคัญ: เก็บข้อมูลทางกายภาพภายในป่า, เครื่องมือหน่วยลาดตระเวน, ระบบเก็บข้อมูลโดยใช้เครือข่าย ไร้สาย

Narong Sereepookkana Academic Year 2014 Patrol Data Collection in Forest using Wireless Communication Bachelor Degree in Computer Engineering, Department of Computer Engineering Faculty of Engineering, Kasetsart University

#### **Abstract**

To collect environmental data in a forest, forest rangers would carry a number of devices to collect the environmental status and write down the positions from which they have collected, such as camera and GPS. All this information is then written down on the paper. This method is error-prone due to a lot of data and also wastes a lot of time. If there are sensitive data or an important situation which should be solved in a short time, this method cannot solve the problem. This project, using wireless sensor network, sets up stations which automatically collect data, then employs an Android phone to immediately collect data from the stations, so that forest rangers can handle important situations in time. Moreover this project provides an application on Android phones instead of having the rangers write all data down on the paper. The data can then be exported to the Smart Patrol application, which is a program installed on central server. Therefore, this project can help reduce time for data collection, as evaluated by a group of testers.

**Keywords:** collect environmental status in forest, patrolling device, collecting system using wireless sensor network

## **กิตติกรรมประกาศ**

การพัฒนาโครงงานในครั้งนี้ผู้พัฒนาต้องพบอุปสรรคมากมายในการทำงาน ทั้งในด้านของฮาร์ดแวร์ และซอฟต์แวร์ต่าง ๆ อันเนื่องมาจากผู้พัฒนาไม่มีความรู้ที่เพียงพอ ซึ่งผู้พัฒนาจำเป็นต้องศึกษาและค้นหา ข้อมูลต่างๆ ทั้งนี้ก็ได้รับความช่วยเหลือจากบุคคลต่าง ๆ มากมาย

ขอขอบพระคุณ อาจารย์อนันต์ ผลเพิ่ม อาจารย์ชัยพร ใจแก้ว และ อาจารย์อภิรักษ์ จันทร์สร้าง เป็นอย่างยิ่งที่ช่วยให้คำแนะนำต่าง ๆ ทั้งในเรื่องการเลือกใช้อุปกรณ์ต่าง ๆ แนวคิดในการทำโครงงาน และ ความรู้ต่าง ๆ

่ ขอขอบคุณ นายภาสกร ทิวัฑฒานนท์ ที่ได้ให้กำลังใจ คำแนะนำ และคำปรึกษาต่าง ๆ ในด้าน ฮาร์ตแวร์มาโดยตลอด

ขอขอบคุณ นายนนท์ เขียวหวาน ที่ได้ให้ความรู้เกี่ยวกับภาพรวมทั้งหมดของระบบเก็บข้อมูลที่ใช้ ในปัจจุบัน ทำให้สามารถนำมาต่อยอดเป็นโครงงานของข้าพเจ้า

ขอขอบคุณ นายสิทธิชัย จินะมอย ที่ให้ความรู้เรื่องโปรแกรมที่ใช้เก็บข้อมูล และวิธีการใช้ รวมถึง คำแนะนำในการออกแบบแอปพลิเคชัน

ขอขอบคุณ ศูนย์เทคโนโลยีอิเล็กทรอนิกส์และคอมพิวเตอร์แห่งชาติ สำนักงานพัฒนาวิทยาศาสตร์ และเทคโนโลยีแห่งชาติที่ได้มอบทุนอุดหนุนโครงการการแข่งขันพัฒนาโปรแกรมคอมพิวเตอร์ แห่งประเทศ ไทย ครั้งที่ 17 ในชื่อโครงงานระบบเก็บข้อมูลลาดตระเวนในป่าโดยใช้การสื่อสารไร้สาย ขอบขอบคุณ คุณพ่อ คุณแม่และครอบครัวที่คอยให้กำลังใจและให้การสนับสนุนมาโดยตลอด

> นายณรงค์ เสรีพุกกะณะ ผู้จัดทำ

v

# สารบัญ

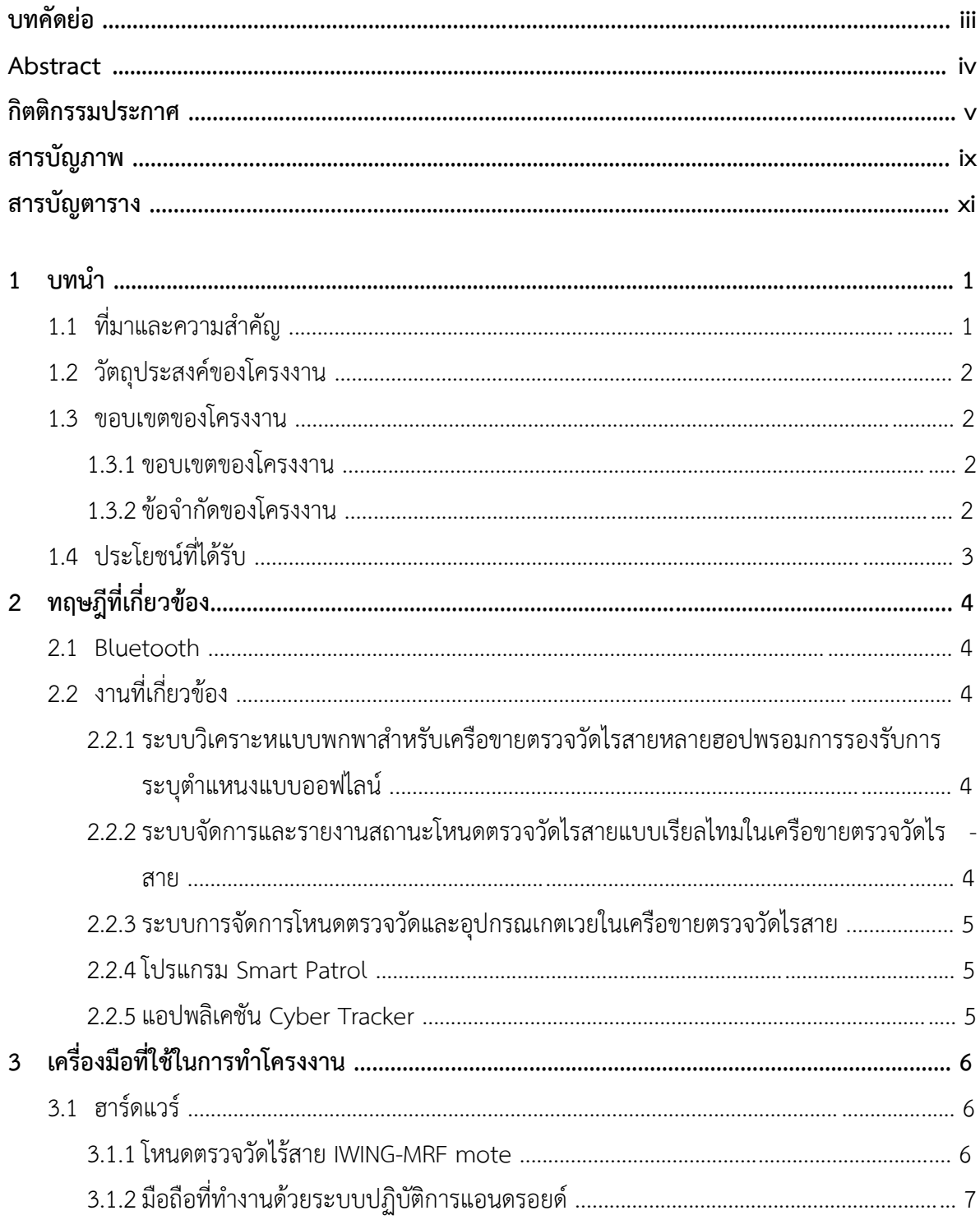

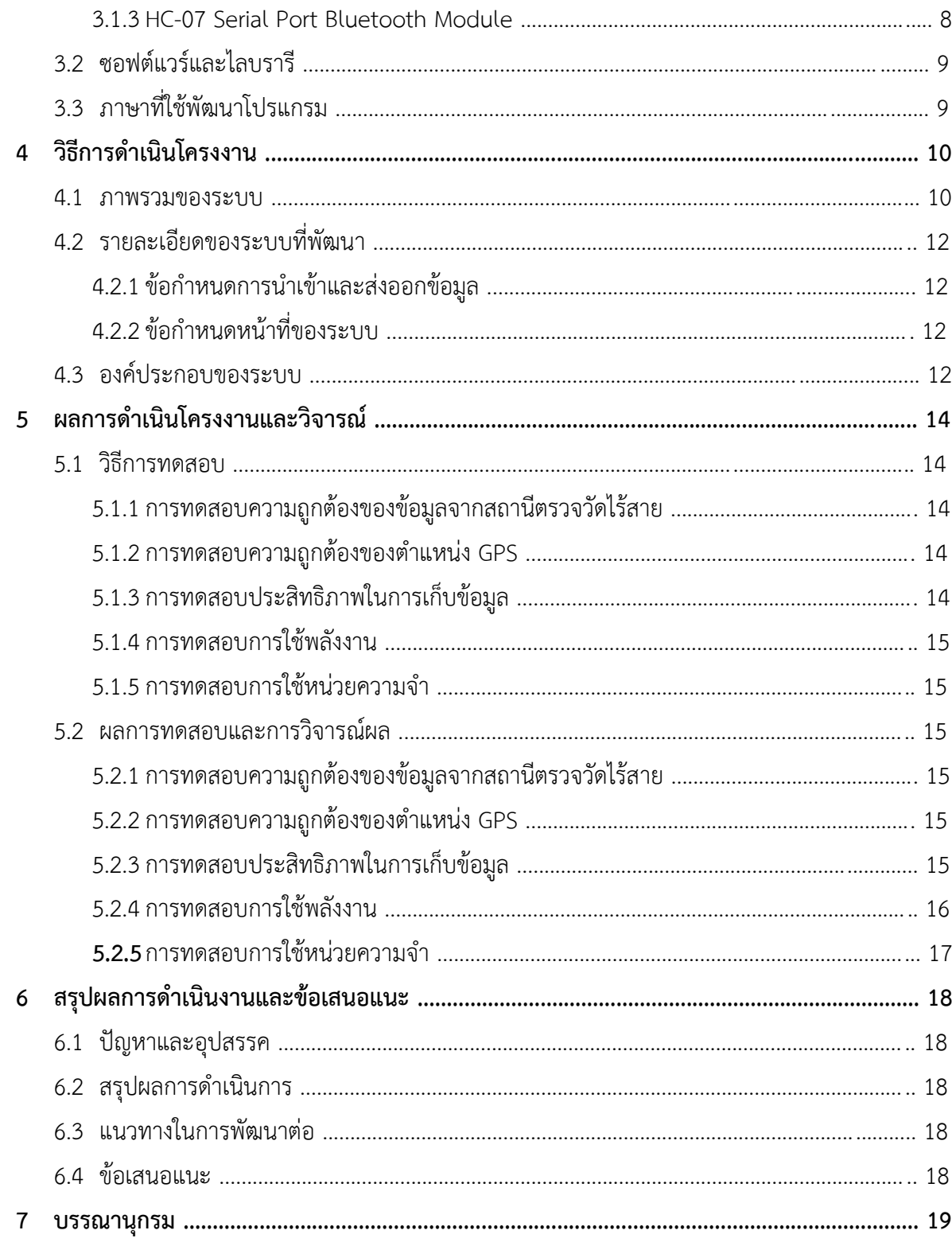

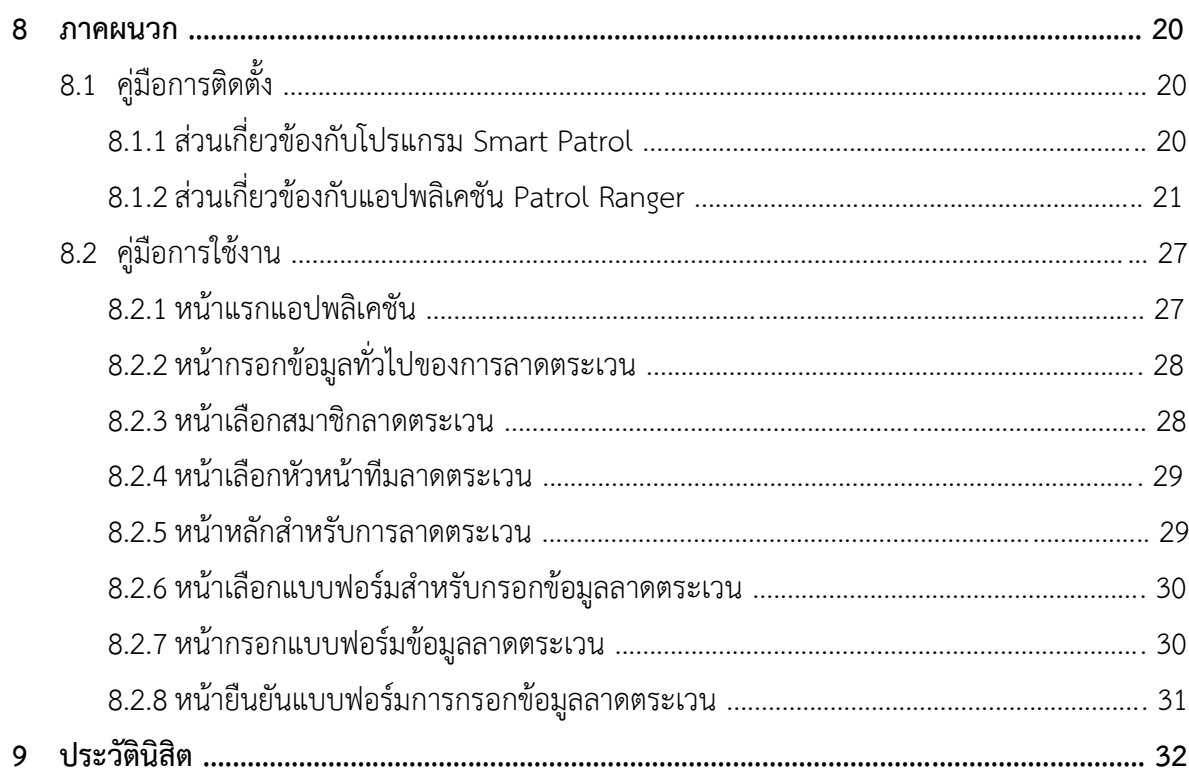

# **สารบัญภาพ**

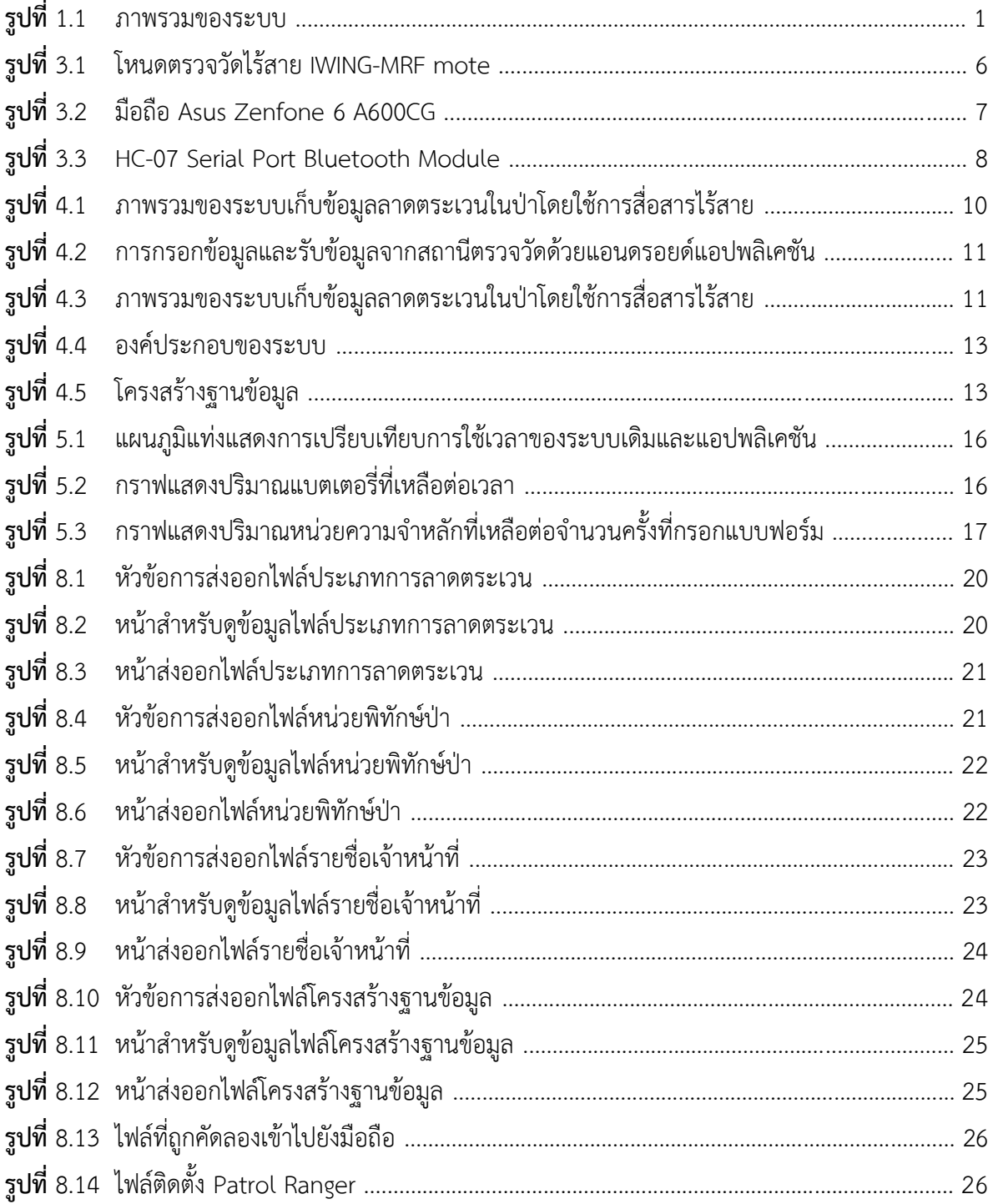

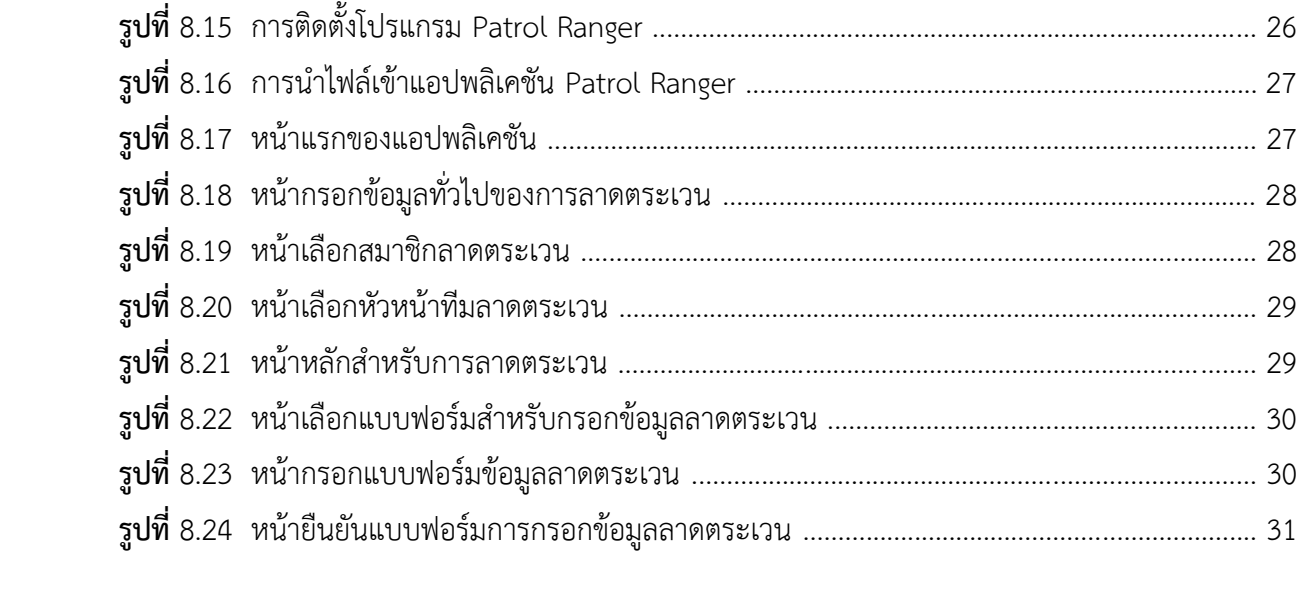

# **สารบัญตาราง**

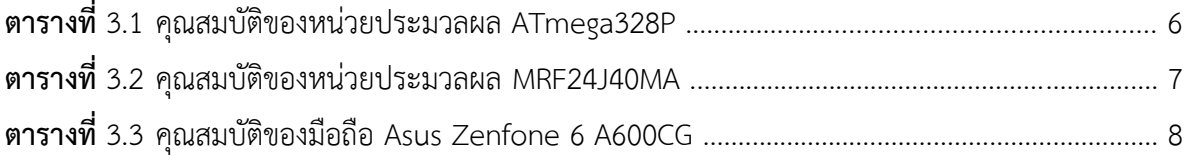

# **1 บทน า**

# **1.1 ที่มาและความส าคัญ**

ปัจจุบันการเก็บข้อมูลทางกายภาพภายในป่าเพื่อนำข้อมูลไปวิเคราะห์ จะกระทำโดยหน่วย ลาดตระเวนซึ่งเมื่อทำการวัดค่าต่าง ๆ แล้วจะบันทึกลงในกระดาษซึ่งทำให้เกิดปัญหา 2 ประการคือข้อมูลที่ วัดได้ ไม่เป็นไปตามความเป็นจริง เพราะอาจเกิดความคลาดเคลื่อนในการบันทึกข้อมูลปริมาณมากของ หน่วยลาดตระเวน และในบางครั้งข้อมูลเหล่านั้นแสดงถึงความผิดปกติภายในป่า ซึ่งควรจะกระทำการ บางอย่างในทันทีเพื่อป้องกันความเสียหายที่จะเกิดขึ้น

ดังนั้นโครงงานระบบเก็บข้อมูลลาดตระเวนในป่าโดยใช้การสื่อสารไร้สาย จึงทำเป็นสถานีสำหรับวัด ค่าข้อมูลทางกายภาพภายในป่าในบริเวณใกล้เคียง เมื่อหน่วยลาดตระเวนมาถึงก็จะสามารถเก็บข้อมูลได้ ทันทีโดยการนำเครื่องมือมารับข้อมูลจากสถานีแบบไร้สาย พร้อมทั้งแจ้งเตือนหากเกิดความความผิดปกติ และเมื่อเก็บข้อมูลครบทุกสถานี ก็จะนำเครื่องมือมาส่งข้อมูลให้กับตัวรับที่อยู่กับคอมพิวเตอร์ที่ศูนย์กลางได้ ดังรูปที่ 1.1

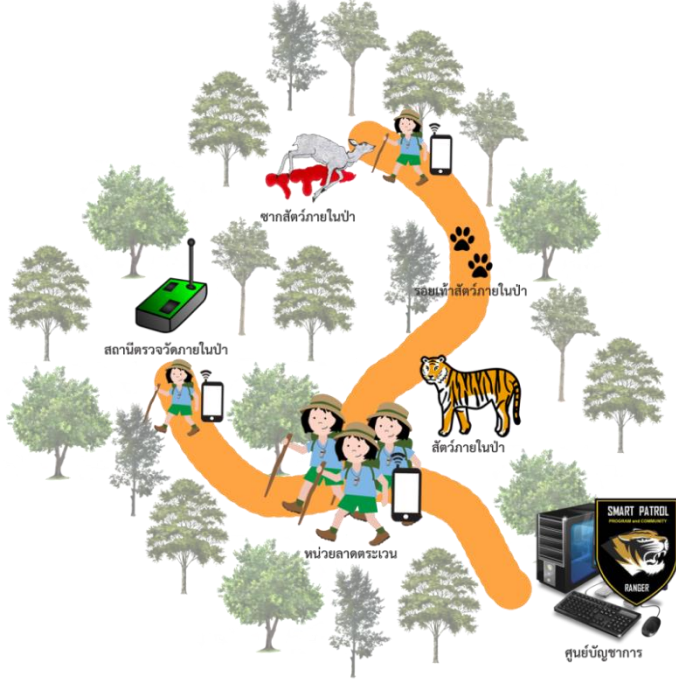

**รูปที่ 1.1:** ภาพรวมของระบบ

## **1.2 วัตถุประสงค์ของโครงงาน**

- 1.2.1 ลดความผิดพลาดในการเก็บข้อมูลของหน่วยลาดตระเวน
- 1.2.2 หน่วยลาดตระเวนใช้ระยะเวลาในการเก็บข้อมูลครบทุกตำแหน่งน้อยลง
- 1.2.3 ลดความสูญเสียจากเหตุการณ์ผิดปกติภายในป่า ด้วยการแจ้งเตือนหากข้อมูลที่เก็บได้มีความ ผิดปกติ
- 1.2.4 เพิ่มความรวดเร็วในการประมวลผล และรวบรวมข้อมูล

## **1.3 ขอบเขตของโครงงาน**

โครงงานระบบเก็บข้อมูลลาดตระเวนในป่าโดยใช้การสื่อสารไร้สาย มีขอบเขตและข้อจำกัดของ โครงงานที่พัฒนา ดังนี้

## **1.3.1 ขอบเขตของโครงงาน**

- 1. ระบบสามารถเก็บข้อมูลทางกายภาพภายในป่าบริเวณใกล้เคียงได้อย่างแม่นยำ
- 2. ระบบสามารถเตือนเหตุการณ์ผิดปกติภายในป่าจากการวัดข้อมูลทางกายภาพของบริเวณ ใกล้เคียง
- 3. ระบบสามารถแจ้งสถานะแบดเตอรี่ของสถานีตรวจวัดข้อมูลทางกายภาพภายในป่าและ เครื่องมือ
- 4. คอมพิวเตอร์ศูนย์กลางมีระบบจัดการข้อมูลที่เก็บมาจากสถานีตรวจวัดข้อมูลทางกายภาพภายใน ป่า
- 5. มีส่วนติดต่อกับผู้ใช้สำหรับดูข้อมูลทางกายภาพภายในป่าที่เก็บมากจากสถานีตรวจวัดข้อมูลทาง กายภาพภายในป่า

## **1.3.2 ข้อจ ากัดของโครงงาน**

- 1. สามารถใช้ได้กับระบบปฏิบัติการแอนดรอยด์เท่านั้น
- 2. ไม่รองรับการถ่ายวิดีโอ เพราะโปรแกรม Smart Patrol รองรับเฉพาะภาพนิ่ง
- 3. ตัวเครื่องมือกับตัวสถานีสามารถติดต่อกันได้ในระยะไม่เกิน 10 เมตร เนื่องจากใช้การสื่อสารแบบ Bluetooth

# **1.4 ประโยชน์ที่ได้รับ**

- 1.4.1 หน่วยลาดตระเวนสามารถเก็บข้อมูลได้อย่างถูกต้อง
- 1.4.2 ผู้ใช้มีความสะดวกสบายในการจัดเก็บฐานข้อมูล
- 1.4.3 มีระบบระเบียบในการเข้าถึงฐานข้อมูล
- 1.4.4 เมื่อเกิดเหตุการณ์ผิดปกติสามารถแก้ไขได้อย่างทันท่วงที

# **2 ทฤษฎีที่เกี่ยวข้อง**

#### **2.1 Bluetooth**

Bluetooth [6] อยู่ในมาตรฐาน IEEE 802.15.1 เป็นมาตรฐานสำหรับการแลกเปลี่ยนข้อมูลไร้ – ้สายในระยะทางใกล้ ๆ เหมาะสำหรับการสื่อสารที่เน้นความเร็วในการส่งข้อมูล แต่มีข้อจำกัดด้านพลังงาน ซึ่งเหมาะกับการใช้สำหรับเครือขายตรวจวัดไรสาย (Wireless Sensor Network) ดังเช่นโครงงานระบบเก็บ ข้อมูลลาดตระเวนในป่าโดยใช้การสื่อสารไร้สาย ซึ่งมาตรฐานดังกล่าวอยู่ภายใต้การควบคุมของกลุ่ม IEEE802.15

# **2.2 งานที่เกี่ยวข้อง**

# **2.2.1 ระบบวิเคราะหแบบพกพาส าหรับเครือขายตรวจวัดไรสายหลายฮอปพรอมการรองรับการ ระบุต าแหนงแบบออฟไลน์**

การติดตั้งโหนดตรวจวัดในระบบเครือขายตรวจวัดไรสาย จะตองค านึงถึงความเขมของสัญญาณ ระหวางโหนดที่ทำการติดตั้งกับโหนดอื่น ๆ ใกลเคียง จึงตองใชระบบวิเคราะหความเขมสัญญาณที่พกพาได งาย ระบบวิเคราะหที่ถูกพัฒนาขึ้นกอนหนามีความสามารถในการวิเคราะหความเขมของสัญญาณระหวาง โหนดที่สามารถติดตอไดเพียงสองฮอปที่ติดกัน โครงงานะบบวิเคราะหแบบพกพาสำหรับเครือ -ขายตรวจวัดไรสายหลายฮอปพรอมการรองรับการระบุตำแหนงแบบออฟไลน์ [2] จึงไดนำมาพัฒนาตอเพื่อ ใหสามารถวิเคราะหความเขมของสัญญาณระหวางโหนดแบบหลายฮอปที่เชื่อมตอกัน และสามารถระบุบน แผนที่แบบออฟไลน์ โดยจะนำส่วนสำหรับการติดต่อระหว่างโหนดกับอุปกรณ์มาพัฒนาร่วมเข้ากับโครงงาน นี้

# **2.2.2 ระบบจัดการและรายงานสถานะโหนดตรวจวัดไรสายแบบเรียลไทมในเครือขายตรวจวัดไร - สาย**

โครงงานนี้ทำหน้าที่แสดงผลสถานะของแต่ละโหนดในเครือข่ายตรวจวัดไร้สายทั้งในแบบ เรียลไทม์และเรียกดูย้อนหลังผ่านเว็บอินเตอร์เฟส โดยจะแสดงถึงสภาพแวดล้อมและสถานะของเครือข่าย เพื่อให้การเรียกดูข้อมูลทำได้ง่ายขึ้น ไม่ต้องใช้ผู้ที่มีความรู้ทางเทคนิคในการตรวจสอบข้อมูลดังนั้นการดูแล รักษาเครือข่ายตรวจวัดไร้สายจึงเป็นไปได้ง่ายขึ้น โดยระบบจัดการและรายงานสถานะโหนดตรวจวัดไรสาย แบบเรียลไทมในเครือขายตรวจวัดไรสาย [3] จะช่วยให้ทราบโครงสร้างและขีดจำกัดของโหนดสำหรับการ เก็บข้อมูลทางกายภาพภายในป่า

#### **2.2.3 ระบบการจัดการโหนดตรวจวัดและอุปกรณเกตเวยในเครือขายตรวจวัดไรสาย**

 ระบบการจัดการโหนดตรวจวัดและอุปกรณเกตเวยในเครือขายตรวจวัดไรสายเป็นโครงงานที่ช่วย จัดการระบบเครือข่ายตรวจวัดไร้สาย ทำหน้าที่แสดงผลข้อมูลสถานะของแต่ละโหนด และตรวจสอบ การทำงานของแต่ละโหนดผ่านเว็บบราวเซอร์ในรูปแบบของแผนภาพ ซึ่งจะแสดงสถานะแบตเตอรี่และ คุณภาพการเชื่อมต่อระหว่างโหนด เพื่อช่วยเพิ่มความสะดวกในการตรวจสอบโหนดโดยที่ไม่ต้องเดิน เข้าไปตรวจสอบในพื้นที่จริง ระบบการจัดการโหนดตรวจวัดและอุปกรณเกตเวยในเครือขายตรวจวัด ไรสาย [4] จะช่วยให้มีความสะดวกในการตรวจสอบสถานะของโหนดขณะที่มีการรับส่งข้อมูลกับ เครื่องมือ

#### **2.2.4 โปรแกรม Smart Patrol**

 โปรแกรม Smart Patrol เป็นโปรแกรมรวบรวมข้อมูลการลาดตระเวนของหน่วยลาดตระเวนที่ใช้ ในปัจจุบัน เพราะสามารถนำข้อมูลจากการรวบรวมมาแสดงเป็นภาพแผนที่ได้ว่าบริเวณใดเกิดเหตุการณ์ ผิดปกติหรือมีผู้บุกรุกบ่อยครั้ง ทำให้หน่วยลาดตระเวณสามารถทราบได้ว่าครั้งหน้าควรจะลาดตระเวน ผ่านตำแหน่งใดบ้าง ซึ่งในโครงงานนี้ใช้โปรแกรม Smart Patrol [5] เป็นโปรแกรมสำหรับรวบรวม ข้อมูลจากเครื่องมือที่เก็บข้อมูลจากหน่วยลาดตระเวนและสถานีตรวจวัดข้อมูลทางกายภาพภายในป่า ส าหรับโครงงานนี้

#### **2.2.5 แอปพลิเคชัน Cyber Tracker**

แอปพลิเคชัน Cyber Tracker เป็นแอปพลิเคชันสำหรับเก็บข้อมูลสิ่งที่พบเจอภายในป่า ซึ่ง ออกแบบมาให้มีวิธีการใช้งานที่ง่าย และสามารถส่งข้อมูลที่เก็บเข้าโปรแกรม Smart Patrol ได้ แต่ยังมี ข้อจำกัดคือยังไม่สะดวกสำหรับการใช้งานจริง ดังนั้นโครงงานระบบเก็บข้อมูลลาดตระเวนในป่าโดยใช้ การสื่อสารไร้สายจะพัฒนาตัวแอป -พลิเคชันที่ยังคงความสามารถของแอปพลิเคชัน Cyber Tracker [1] แต่จะสะดวกต่อการใช้งานจริงมากขึ้น

# **3 เครื่องมือที่ใช้ในการท าโครงงาน**

## **3.1 ฮาร์ดแวร์**

## **3.1.1 โหนดตรวจวัดไร้สาย IWING-MRF mote**

โหนดตรวจวัดไร้สาย IWING-MRF mote ดังแสดงในรูปที่ 3.1 ทำหน้าที่เป็นสถานีตรวจวัดข้อมูล ทางกายภาพภายในป่าของบริเวณที่ติดตั้ง และส่งผ่านข้อมูลไปยังเกตเวย์ในระบบเครือข่ายตรวจวัดไร้สาย ถูกพัฒนาขึ้นโดยห้องปฏิบัติการวิจัยเครือข่ายไร้สาย ประกอบด้วยอุปกรณ์ตรวจวัด หน่วยประมวลผล ATmega328P, โมดูลสื่อสารไร้สาย MRF24J40MA ซึ่งมีคุณสมบัติดังตารางที่ 3.1 และ 3.2 ตามลำดับ

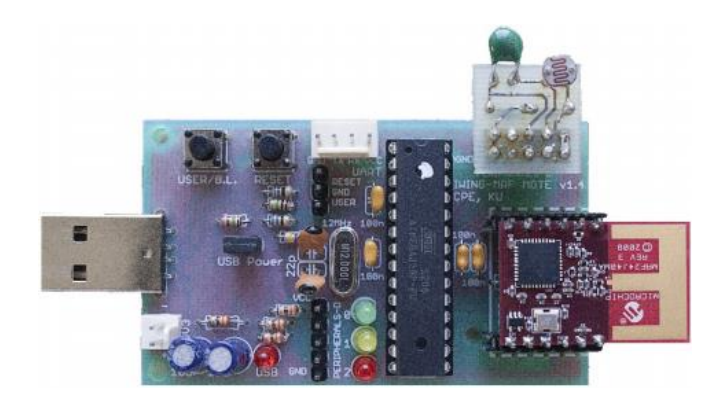

**รูปที่ 3.1:** โหนดตรวจวัดไร้สาย IWING-MRF mote

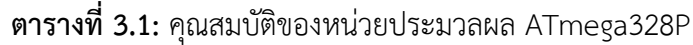

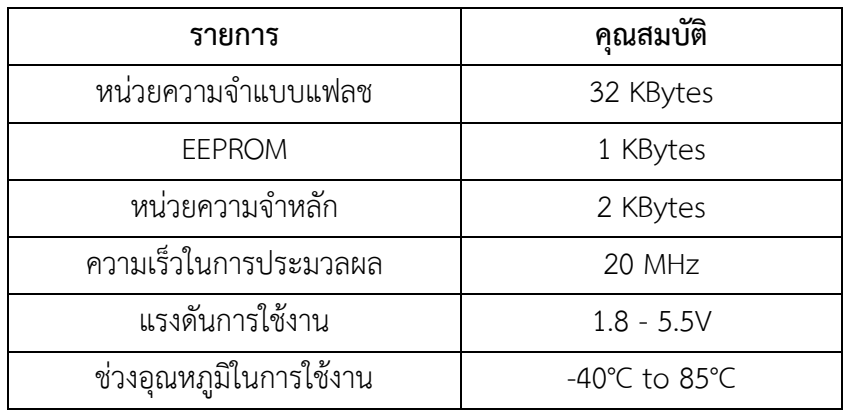

| รายการ                                 | คุณสมบัติ               |
|----------------------------------------|-------------------------|
| มาตรฐาน                                | IEEE 802.15.4           |
| แรงดันการใช้งาน                        | 2.4-3.6V (3.3V typical) |
| ช่วงอุณหภูมิในการทำงาน                 | -40°C to 85°C           |
| กระแสที่ใช้ใน RX mode                  | 19 mA (typical)         |
| กระแสที่ใช้ใน TX mode                  | 23 mA (typical)         |
| ์<br>กระแสที่ใช้เมื่ออยู่ใน Sleep Mode | $2 \mu A$ (typical)     |
| ช่วงความถี่ที่ใช้งาน                   | ISM Band 2.405-2.48 GHz |
| อัตราการส่งข้อมูล                      | 250 kbps                |

**ตารางที่ 3.2:** คุณสมบัติของหน่วยประมวลผล MRF24J40MA

# **3.1.2 มือถือที่ท างานด้วยระบบปฏิบัติการแอนดรอยด์**

เนื่องจากโครงงานจะทำการพัฒนาแอปพลิเคชันที่ทำงานบนระบบปฏิบัติการแอนดรอยด์ เพราะ แอปพลิเคชันในระบบปฏิบัติการนี้ถูกพัฒนาอย่างแพร่หลาย มือถือที่เลือกใช้คือ Asus Zenfone 6 A600CG ดังแสดงในรูปที่ 3.2 ซึ่งมีคุณสมบัติดังตารางที่ 3.3

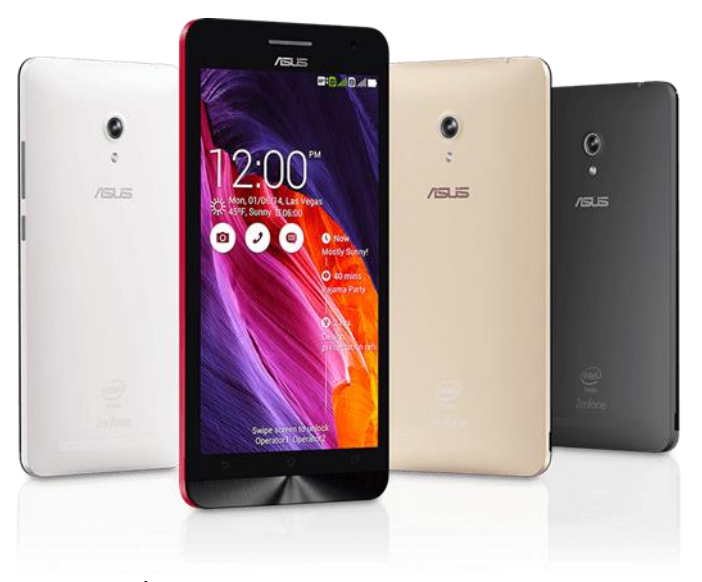

**รูปที่ 3.2:** มือถือ Asus Zenfone 6 A600CG **[ที่มา: www.asus.com]**

| รายการ                | คุณสมบัติ                           |
|-----------------------|-------------------------------------|
| หน่วยประมวลผล         | Dual-core 2 GHz                     |
| หน่วยประมวลผลกราฟิกส์ | PowerVR SGX544MP2                   |
| หน่วยความจำแบบแฟลช    | 16 GB                               |
| หน่วยความจำหลัก       | 2 GB                                |
| การเชื่อมต่อ          | WiFi 802.11a/b/g/n, GPS, Bluetooth, |
|                       | 3G                                  |
| แบตเตอรี่             | 7000 mAh                            |
| เซนเซอร์              | Accelerometer                       |
|                       | Gyroscope                           |
|                       | Ambient Light Sensor                |
|                       | Compass Sensor                      |

**ตารางที่ 3.3:** คุณสมบัติของมือถือ Asus Zenfone 6 A600CG

#### **3.1.3 HC-07 Serial Port Bluetooth Module**

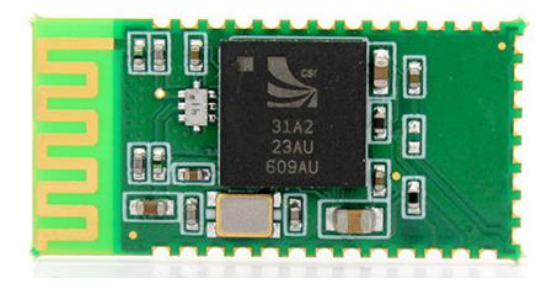

**รูปที่ 3.3:** HC-07 Serial Port Bluetooth Module

HC-07 Serial Port Bluetooth Module ใช้ส าหรับเชื่อมต่อโหนดตรวจวัดไร้สาย IWING-MRF mote เข้ากับมือถือที่ใช้พัฒนา เพื่อทำการโปรแกรมและแลกเปลี่ยนข้อมูลกับโหนด โดยให้มือถือมองเห็น อุปกรณ์โหนดตรวจวัดที่เชื่อมต่อทาง Bluetooth เป็นการเชื่อมต่อแบบซีเรียล

## **3.2 ซอฟต์แวร์และไลบรารี**

3.2.1 Smart Patrol - เป็นโปรแกรมสำหรับรวบรวมข้อมูลที่หน่วยลาดตระเวนบันทึก

3.2.2 Eclipse – เป็นเครื่องมือสำหรับพัฒนาแอปพลิเคชันบนแท็บเล็ตแอนดรอยด์

## **3.3 ภาษาที่ใช้พัฒนาโปรแกรม**

- 3.3.1 ภาษาซี ใช้สำหรับพัฒนาโปรแกรมบนสถานีตรวจวัดข้อมูลทางกายภาพภายในป่า
- 3.3.2 ภาษาจาวา ใช้สำหรับพัฒนาแอปพลิเคชันบนแท็บเล็ตที่ทำงานด้วยระบบปฏิบัติการแอนดรอยด์

# **4 วิธีการด าเนินโครงงาน**

#### **4.1 ภาพรวมของระบบ**

เมื่อเจ้าหน้าที่ป่าไม้เตรียมแบบฟอร์มในการกรอกข้อมูลการลาดตระเวนในโปรแกรม Smart Patrol เสร็จก็จะส่งไฟล์โครงสร้างเหล่านั้นออกมาเพื่อนำเข้าไปในแอนดรอยด์แอปพลิเคชัน

หลังจากนั้นเจ้าหน้าที่ป่าไม้จะกรอกข้อมูลที่จำเป็นสำหรับการลาดตระเวนนั้น ๆ เช่น ผู้เข้าร่วม ระยะเวลา วิธีการเดินทาง เป็นต้น หลังจากนั้นหน่วยลาดตระเวนจะออกลาดตระเวนพร้อมเครื่องมือ ซึ่งจะ สามารถกรอกแบบฟอร์มด้วยตนเอง หรือรับข้อมูลจากสถานีตรวจวัดภายในป่า ดังรูปที่ 4.2

เมื่อทำการลาดตระเวนเสร็จหน่วยลาดตระเวนจะส่งตัวเครื่องมือให้เจ้าหน้าที่ป่าไม้เพื่อนำเข้าไฟล์ ลาดตระเวนจากแอนดรอยด์แอปพลิเคชันสู่โปรแกรม Smart Patrol ดังรูปที่ 4.3

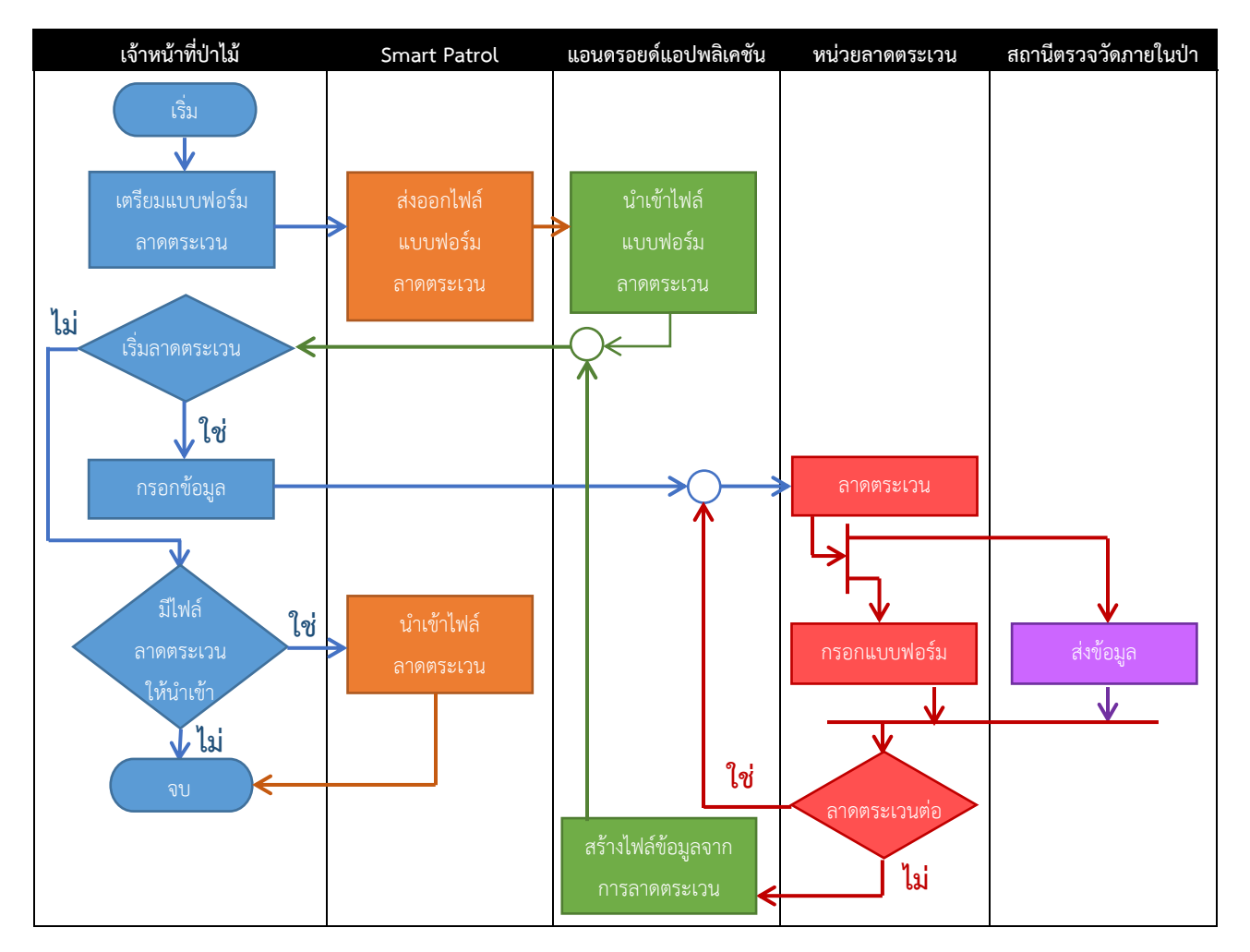

**รูปที่ 4.1:** ภาพรวมของระบบเก็บข้อมูลลาดตระเวนในป่าโดยใช้การสื่อสารไร้สาย

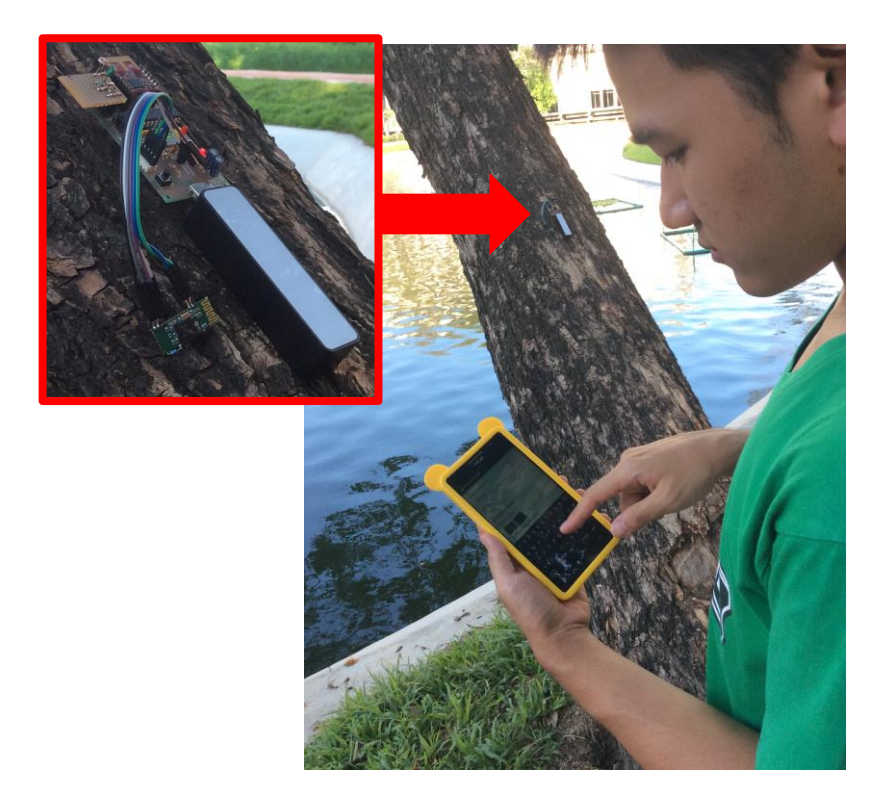

**รูปที่ 4.2:** การกรอกข้อมูลและรับข้อมูลจากสถานีตรวจวัดด้วยแอนดรอยด์แอปพลิเคชัน

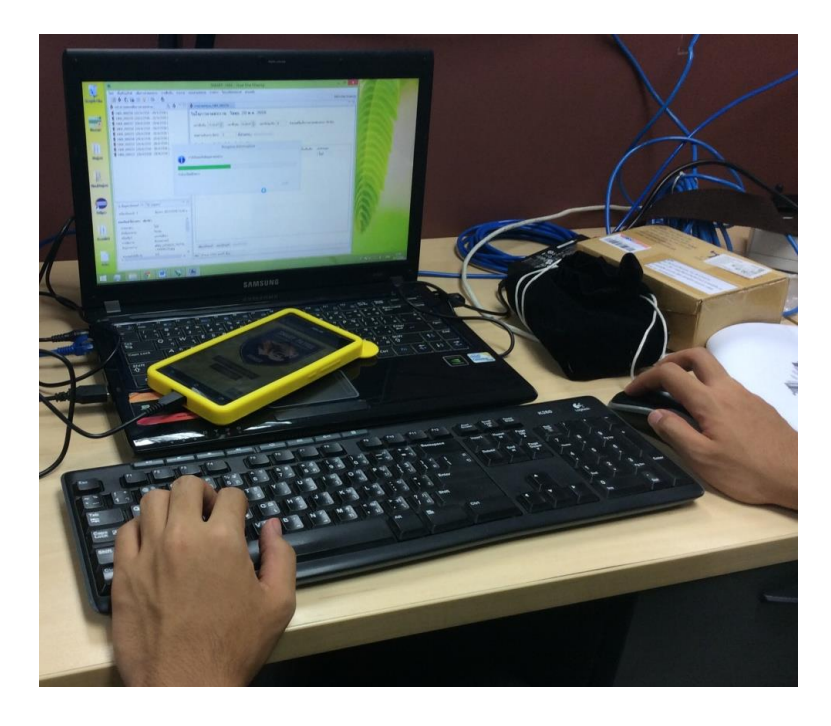

**รูปที่ 4.3:** การน าเข้าไฟล์ลาดตระเวนจากแอนดรอยด์แอปพลิเคชันสู่โปรแกรม Smart Patrol

# **4.2 รายละเอียดของระบบที่พัฒนา**

## **4.2.1 ข้อก าหนดการน าเข้าและส่งออกข้อมูล**

1. ข้อมูลนำเข้า

- โครงสร้างแบบฟอร์มที่ส่งออกจากโปรแกรม Smart Patrol
- ข้อมูลที่กรอกจากหน่วยลาดตระเวนและเจ้าหน้าที่ป่าไม้
- ข้อมูลที่รับมาจากสถานีตรวจวัดภายในป่า
- 2. ข้อมูลส่งออก
	- แบบฟอร์มที่สอดคล้องกับโปรแกรม Smart Patrol ในแอปพลิเคชันแอนดรอยด์
	- $\bullet$  ไฟล์ข้อมูลจากการลาดตระเวนที่สามารถนำเข้าโปรแกรม Smart Patrol ได้

# **4.2.2 ข้อก าหนดหน้าที่ของระบบ**

- 1. แอปพลิเคชันแอนดรอยด์สามารถนำเข้าไฟล์แบบฟอร์มการลาดตระเวนที่ส่งออกจาก โปรแกรม Smart Patrol ได้
- 2. แอปพลิเคชันแอนดรอยด์สามารถส่งออกไฟล์ข้อมูลการลาดตระเวนเพื่อนำเข้าโปรแกรม Smart Patrol ได้
- 3. เจ้าหน้าที่ป่าไม้และหน่วยลาดตระเวนสามารถกรอกข้อมูลลงในแบบฟอร์มของ แอปพลิเคชันแอนดรอยด์ได้
- 4. แอปพลิเคชันแอนดรอยด์สามารถถ่ายรูปได้
- 5. แอปพลิเคชันแอนดรอยด์สามารถตรวจวัดพิกัด GPS ได้
- 6. แอปพลิเคชันแอนดรอยด์สามารถรับข้อมูลจากสถานีตรวจวัดภายในป่าได้

## **4.3 องค์ประกอบของระบบ**

ระบบเก็บข้อมูลลาดตระเวนในป่าโดยใช้การสื่อสารไร้สายที่พัฒนาขึ้นมีทั้งหมด 3 ส่วน คือส่วนของ โปรแกรมบนคอมพิวเตอร์ที่ศูนย์บัญชาการ แอนดรอยด์แอปพลิเคชัน และสถานีตรวจวัดข้อมูลทาง กายภาพภายในป่า แสดงดังรูปที่ 4.4

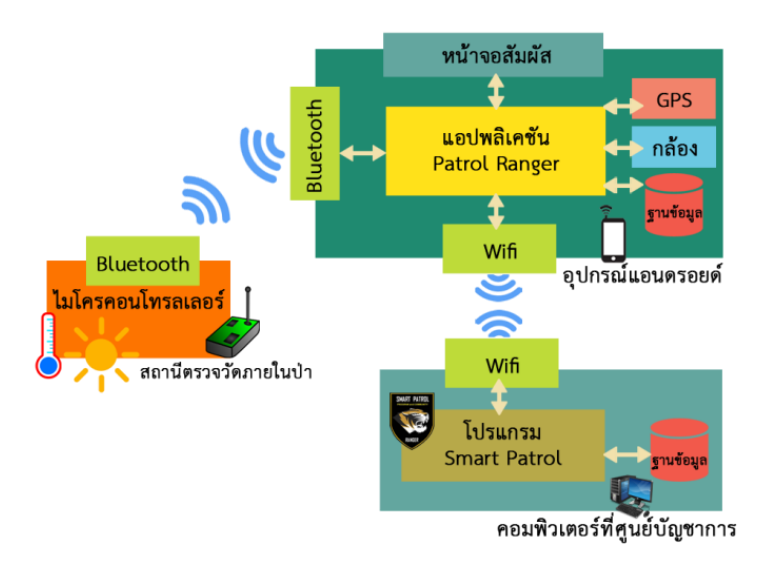

**รูปที่ 4.4:** องค์ประกอบของระบบ

1. โปรแกรมบนคอมพิวเตอร์ที่ศูนย์บัญชาการ

โปรแกรมบนคอมพิวเตอร์ที่ศูนย์บัญชาการคือโปรแกรม Smart Patrol ที่สามารถเชื่อมต่อ กับฐานข้อมูล และรับข้อมูลที่ส่งออกจากแอนดรอยด์แอปพลิเคชันได้

2. แอนดรอยด์แอปพลิเคชัน

แอนดรอยด์แอปพลิเคชันมีความสามารถในการใช้กล้อง GPS หน้าจอสัมผัส Bluetooth และฐานข้อมูลในการเก็บข้อมูล ซึ่งมีโครงสร้าง ดังรูปที่ 4.5

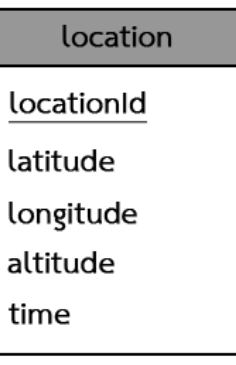

**รูปที่ 4.5:** โครงสร้างฐานข้อมูล

3. สถานีตรวจวัดข้อมูลทางกายภาพภายในป่า

สถานีตรวจวัดข้อมูลทางกายภาพภายในป่าสามารถวัดข้อมูลทางกายภาพภายในป่า เช่น อุณหภูมิ แสง แล้วจะบันทึกข้อมูลไว้ เพื่อรอส่งข้อมูลให้กับแอนดรอยด์แอปพลิเคชันได้

# **5 ผลการด าเนินโครงงานและวิจารณ์**

การวัดประสิทธิภาพของระบบสามารถแบ่งออกได้เป็น วิธีการทดสอบ และ ผลการทดสอบ

#### **5.1 วิธีการทดสอบ**

วิธีการทดสอบแบ่งออกเป็น 5 การทดสอบคือ การทดสอบความถูกต้องของข้อมูลจากสถานีตรวจวัด ไร้สาย การทดสอบความถูกต้องของตำแหน่ง GPS การทดสอบประสิทธิภาพในการเก็บข้อมูล การทดสอบ การใช้พลังงาน และการทดสอบการใช้หน่วยความจำ

#### **5.1.1 การทดสอบความถูกต้องของข้อมูลจากสถานีตรวจวัดไร้สาย**

การทดสอบความถูกต้องของข้อมูลจากสถานีตรวจวัดไร้สายเป็นการทดสอบเพื่อต้องการทราบ ว่าการรับข้อมูลจากสถานีตรวจวัดไร้สายมีความถูกต้องมากน้อยเพียงใด

การทดสอบความถูกต้องของข้อมูลจากสถานีตรวจวัดไร้สายทดสอบโดยมีตำแหน่งห่างระหว่าง สถานีตรวจวัดไร้สาย 0, 5 และ 10 เมตร แล้วส่งข้อมูลตำแหน่งละ 10 ครั้ง ครั้งละ 128 บิท เปรียบเทียบกับข้อมูลที่ส่งว่ามีความผิดพลาดหรือไม่

### **5.1.2 การทดสอบความถูกต้องของต าแหน่ง GPS**

การทดสอบความถูกต้องของตำแหน่ง GPS เป็นการทดสอบเพื่อต้องการทราบว่าการเก็บ ต าแหน่ง GPS มีความถูกต้องระดับใด

การทดสอบความถูกต้องของตำแหน่ง GPS ทดสอบโดยเก็บตำแหน่ง GPS 5 ตำแหน่ง ้ ตำแหน่งละ 100 ครั้ง เพื่อเปรียบเทียบและคำนวณค่าเฉลี่ย พร้อมหาระยะห่างจากค่าเฉลี่ย

### **5.1.3 การทดสอบประสิทธิภาพในการเก็บข้อมูล**

การทดสอบประสิทธิภาพในการเก็บข้อมูลเป็นการทดสอบเพื่อต้องการทราบว่าการใช้ระบบ เก็บข้อมูลลาดตระเวนในป่าโดยใช้การสื่อสารไร้สายสามารถช่วยลดระยะเวลาในการเก็บข้อมูลได้จริง หรือไม่ มากน้อยแค่ไหน

การทดสอบประสิทธิภาพในการเก็บข้อมูลทดสอบโดยผู้ทดสอบจำนวน 15 คน ผู้ทดสอบแต่ละ ้คนจะได้รับการจำลองสถานการณ์ 3 สถานการณ์ที่เหมือนกันทุกคน แล้วแต่ละสถานการณ์จะให้เก็บ ข้อมูลทั้งในระบบเดิมและเก็บข้อมูลโดยใช้แอปพลิเคชัน โดยจับเวลาเปรียบเทียบระหว่างการเก็บข้อมูล ในระบบเดิมและการเก็บข้อมูลโดย แอปพลิเคชัน

### **5.1.4 การทดสอบการใช้พลังงาน**

การทดสอบการใช้พลังงานเป็นการทดสอบเพื่อต้องการทราบว่าแบตเตอรี่มือถือ ระบบปฏิบัติการแอนดรอยด์ปกติจะสามารถใช้ระบบเก็บข้อมูลลาดตระเวนในป่าโดยใช้การสื่อสารไร้- ี สายได้นานแค่ไหน เพื่อที่จะเตรียมแบตเตอรี่สำรอง หากต้องทำการลาดตระเวนที่ใช้ระยะเวลานาน

การทดสอบการใช้พลังงานทดสอบโดยการใช้แอปพลิเคชันตามจริงในหนึ่งวัน ในตอนเริ่มมือถือ แอนดรอยด์จะมีแบตเตอรี่เต็ม เริ่มใช้เวลา 8.00 น. เลิกใช้เมื่อเวลา 18.00 น. โดยจะมีการบันทึกข้อมูล ทุก ๆ 30 นาที สุ่มบันทึกข้อมูลเพิ่มเติม 10 ครั้ง เปิด GPS และ Bluetooth ตลอดทั้งวัน โดยจะดู ปริมาณแบตเตอรี่ที่เหลือทุก ๆ 30 นาทีตั้งแต่เริ่มใช้จนเลิกใช้งาน

#### **5.1.5 การทดสอบการใช้หน่วยความจ า**

การทดสอบการใช้หน่วยความจำเป็นการทดสอบเพื่อต้องการทราบว่าหน่วยความจำหลักของ มือถือแอนดรอยด์แอปพลิเคชันสามารถรองรับการใช้งานจริงได้หรือไม่

การทดสอบการใช้หน่วยความจำทดสอบโดยการใช้แอปพลิเคชันตามจริง ในตอนเริ่มเมื่อเปิด แอปพลิเคชันจะบันทึกค่าหน่วยความจำหลักที่เหลือ หลังจากนั้นกรอกแบบฟอร์มการลาดตระเวน 20 ครั้ง ซึ่งจะบันทึกค่าหน่วยความจำหลักที่เหลือทุกครั้งที่กรอกแบบฟอร์มเสร็จ โดยจะเปรียบเทียบ ่ หน่วยความจำหลักที่เหลือของทุกครั้งกับหน่วยความจำหลักที่เหลือในตอนแรกเมื่อเปิดแอปพลิเคชัน

### **5.2 ผลการทดสอบและการวิจารณ์ผล**

### **5.2.1 การทดสอบความถูกต้องของข้อมูลจากสถานีตรวจวัดไร้สาย**

จากการทดสอบการทดสอบความถูกต้องของข้อมูลจากสถานีตรวจวัดไร้สายไม่พบความ ผิดพลาดของข้อมูลที่ส่งทั้ง 3 ตำแหน่ง เพราะเป็นการส่งข้อมูลด้วยสัญญาณ Bluetooth ที่มีความ ผิดพลาดของข้อมูลน้อย

#### **5.2.2 การทดสอบความถูกต้องของต าแหน่ง GPS**

จากการทดสอบความถูกต้องของตำแหน่ง GPS พบว่าการเก็บตำแหน่งของพิกัด GPS มีความ แม่นยำสูง กล่าวคือมีความคลาดเคลื่อนเฉลี่ยจากตำแหน่งจริงเพียง 8 เซนติเมตร จึงถือว่าสามารถ เชื่อถือได้

#### **5.2.3 การทดสอบประสิทธิภาพในการเก็บข้อมูล**

จากการทดสอบประสิทธิภาพในการเก็บข้อมูลพบว่าระบบเก็บข้อมูลลาดตระเวนในป่าโดยใช้ การสื่อสารไร้ไม่ได้ช่วยลดระยะเวลาในการค้นหาแบบฟอร์มอย่างมีนัยสำคัญ แต่สามารถช่วยลด ระยะเวลาในการกรอกข้อมูลเพราะไม่ต้องบันทึกเองทั้งหมดเป็นเพียงแค่การเลือกตามหัวข้อ นอกจากนี้ ยังช่วยลดระยะเวลาในการรวบรวมข้อมูลเข้าโปรแกรม Smart Patrol ได้อย่างชัดเจนเพราะเป็นการ น าเข้าไฟล์เพียงครั้งเดียวแล้วได้ข้อมูลที่ลาดตระเวนทั้งหมด ในขณะที่มีความถูกต้องเหมือนกัน ดัง กราฟในรูปที่ 5.1

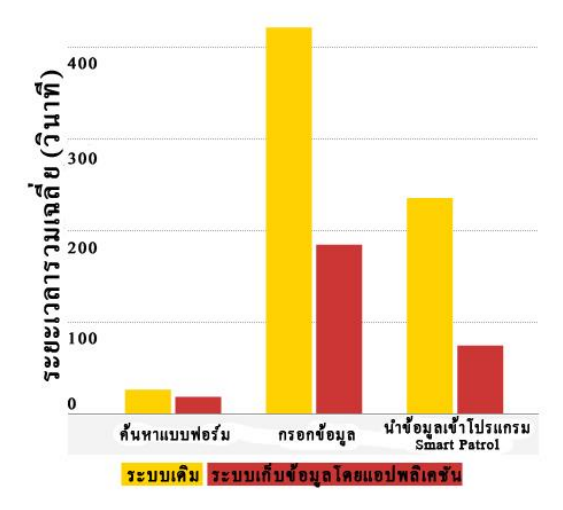

**รูปที่5.1:** แผนภูมิแท่งแสดงการเปรียบเทียบการใช้เวลาของระบบเดิมและแอปพลิเคชัน

## **5.2.4 การทดสอบการใช้พลังงาน**

จากการทดสอบการทดสอบการใช้พลังงานด้วยมือถือแอนดรอยด์รุ่น Zenfone 6 A600CG ซึ่งมี ปริมาณแบตเตอรี่ 7000 mAh พบว่าใช้ปริมาณแบตเตอรี่ไปเพียง 60% หรือ 1.5 kA ต่อหนึ่งวัน ดัง กราฟในรูปที่ 5.2

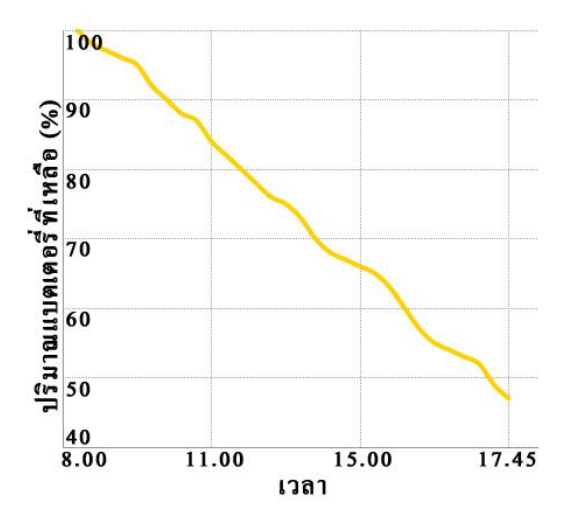

**รูปที่ 5.2:** กราฟแสดงปริมาณแบตเตอรี่ที่เหลือต่อเวลา

#### **5.2.5 การทดสอบการใช้หน่วยความจ า**

จากการทดสอบการใช้หน่วยความจำพบว่าเมื่อตอนเปิดแอปพลิเคชันมีหน่วยความจำหลักเหลือ 834 เมกะไบต์ และตอนที่กรอกแบบฟอร์มครบทั้ง 20 แบบฟอร์มมีหน่วยความจำหลักเหลือ 514 เม -กะไบต์ ซึ่งแต่ละแบบฟอร์มใช้หน่วยความจำหลักเฉลี่ย 12.3 เมกะไบต์ จึงคาดว่าสามารถกรอก แบบฟอร์มได้อีก 40 แบบฟอร์ม แต่จากกราฟดังรูปที่ 5.3จะเห็นได้ว่ามีบางครั้งที่กรอกแบบฟอร์มแล้ว หน่วยความจำหลักเพิ่มขึ้น เป็นไปได้ว่าทางระบบปฏิบัติการแอนดรอยด์มีการจัดการข้อมูลที่ไม่ได้ใช้ใน หน่วยความจำหลัก และในตอนที่หน่วยความจำเริ่มเหลือประมาณ 500 เมกะไบต์ ทางระบบปฏิบัติการ แอนดรอยด์จะพยายามไม่ให้หน่วยความจำหลักเหลือพื้นที่น้อยกว่านั้น จึงทำให้หน่วยความจำหลักมี พื้นที่ส าหรับเก็บข้อมูลได้มากขึ้น

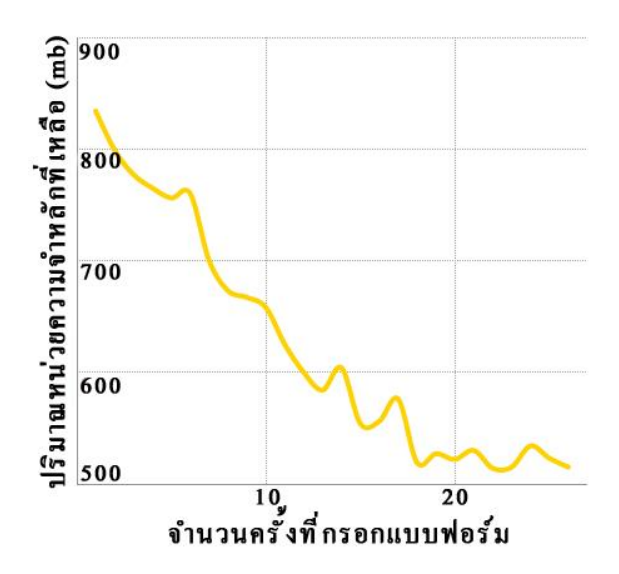

**รูปที่ 5.3:** กราฟแสดงปริมาณหน่วยความจำหลักที่เหลือต่อจำนวนครั้งที่กรอกแบบฟอร์ม

# **6 สรุปผลการด าเนินงานและข้อเสนอแนะ**

#### **6.1 ปัญหาและอุปสรรค**

- 6.1.1 แอนดรอยด์แอปพลิเคชันต้องมีการทดลองใช้ในสถานที่จริง ซึ่งอยู่ไกลจากสถานที่พัฒนาโครงงาน ท าให้เสียเวลาในการเดินทาง
- 6.1.2 สภาพแวดล้อมจริงอาจทำให้เกิดการลดทอนของสัญญาณ เพราะมีสิ่งกีดขวางจำนวนมาก

### **6.2 สรุปผลการด าเนินการ**

โครงงานระบบเก็บข้อมูลลาดตระเวนในป่าโดยใช้การสื่อสารไร้สายอ านวยความสะดวกแก่หน่วย ลาดตระเวนโดยแทนที่หน่วยลาดตระเวนต้องพกทั้งแบบฟอร์มในการจด กล้อง และอุปกรณ์ GPS สามารถลดเหลือเพียงแค่มือถือแอนดรอยด์เพียงเครื่องเดียว อีกทั้งลดระยะเวลาในการบันทึก รวมถึงยัง ่ ช่วยเจ้าหน้าที่ป่าไม้ลดระยะเวลาในการรวบรวมข้อมูลได้จริง ซึ่งเป็นประโยชน์สำหรับการดูแลอนุรักษ์ ทรัพยากรธรรมชาติภายในป่า

## **6.3 แนวทางในการพัฒนาต่อ**

โครงงานยังสามารถพัฒนาต่อในเรื่องของพลังงานให้อยู่ได้นานขึ้น สามารถเปลี่ยนวิธีการเก็บข้อมูล ในแอปพลิเคชันให้มีประสิทธิภาพมากขึ้นโดยเปลี่ยนไปเก็บข้อมูลในฐานข้อมูลแทนหน่วยความจำหลัก และยังสามารถพัฒนาให้สถานีสำหรับวัดค่าข้อมูลทางกายภาพภายในป่าติดต่อสื่อสารกันได้ เพื่อที่หน่วย ลาดตระเวนจะสามารถเก็บข้อมูลได้ทั้งหมดจากการเก็บข้อมูลจากเพียงสถานีเดียว

### **6.4 ข้อเสนอแนะ**

- $6.4.1$  ควรมีการทำ Requirement ที่ชัดเจน
- 6.4.2 ควรศึกษาการเขียนแอปพลิเคชันแอนดรอยด์มาก่อน
- 6.4.3 ควรแบ่งเวลาในการทำงานให้ดี เพื่อให้ผลงานออกมาดีที่สุด

#### **7 บรรณานุกรม**

- [1] CyberTracker Conservation. (2013). *Cyber Tracker*. Retrieved September 14, 2014, from Cyber Tracker: http://www.cybertracker.org
- [2] ชัยพร ใจแก้ว, งานนำเสนอ Landslide Monitoring and Assessment System using Low-Cost Wireless Communication.
- [3] นางสาวสุนิศา พลายพันธุ์, "ระบบจัดการและรายงานสถานะโหนดตรวจวัดไร้สาย แบบเรียลไทม์ ในเครือข่ายตรวจวัดไร้สาย", โครงงานวิศวกรรมคอมพิวเตอร์ ภาควิชาวิศวกรรมคอมพิวเตอร์ มหาวิทยาลัยเกษตรศาสตร์, กรุงเทพฯ, 2555.
- [4] อรุณี ไชยชาญ, "ระบบจัดการโหนดตรวจวัดและอุปกรณ์เกตเวย์ในเครือข่ายตรวจวัดไร้สาย", โครงงานวิศวกรรมคอมพิวเตอร์ ภาควิชาวิศวกรรมคอมพิวเตอร์ มหาวิทยาลัยเกษตรศาสตร์, กรุงเทพฯ, 2554.
- [5] สมาคมอนุรักษ์สัตว์ป่า ประเทศไทย. 2551. เทคนิคการลาดตระเวนเชิงคุณภาพ เพื่อการจัดการพื้นที่อนุรักษ์. แสงเมืองการพิมพ์, กรุงเทพฯ

[6] Bluetooth. (2015). *Wikipedia*. Retrieved

May 17, 2015, from Wikipedia: http://en.wikipedia.org/wiki/Bluetooth

#### **8 ภาคผนวก**

# **8.1คู่มือการติดตั้ง**

- **8.1.1 ส่วนเกี่ยวข้องกับโปรแกรม Smart Patrol**
	- **8.1.1.1 การส่งออกไฟล์ประเภทการลาดตระเวน**
		- 1.เลือกหัวข้อดังรูปที่ 8.1

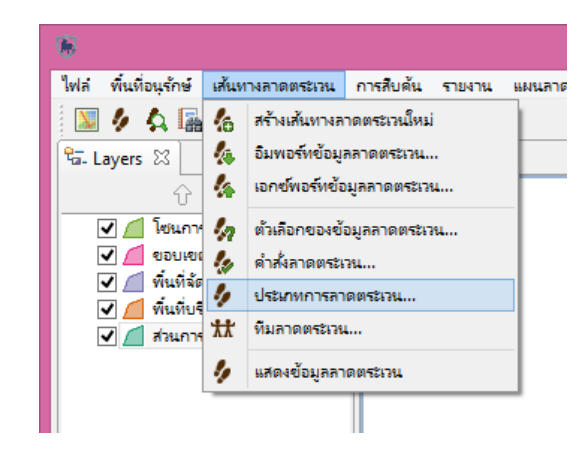

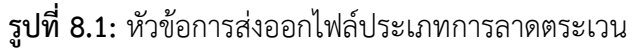

2.เลือกปุ่ม Export ดังรูป 8.2

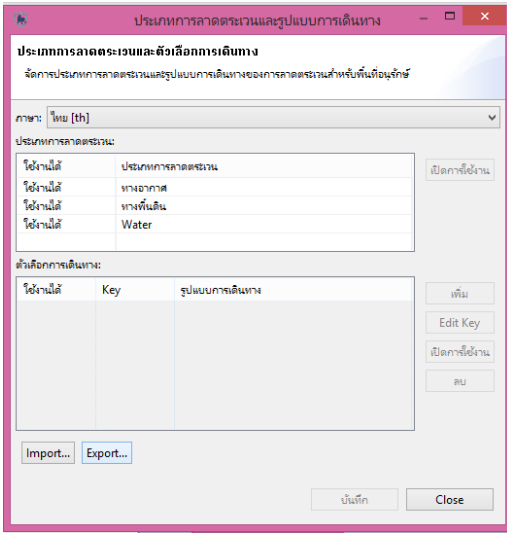

**รูปที่ 8.2:** หน้าสำหรับดูข้อมูลไฟล์ประเภทการลาดตระเวน

3.เลือกที่อยู่ไฟล์ที่จะส่งออกและเลือกปุ่ม เอกซ์พอร์ท ดังรูปที่ 8.3

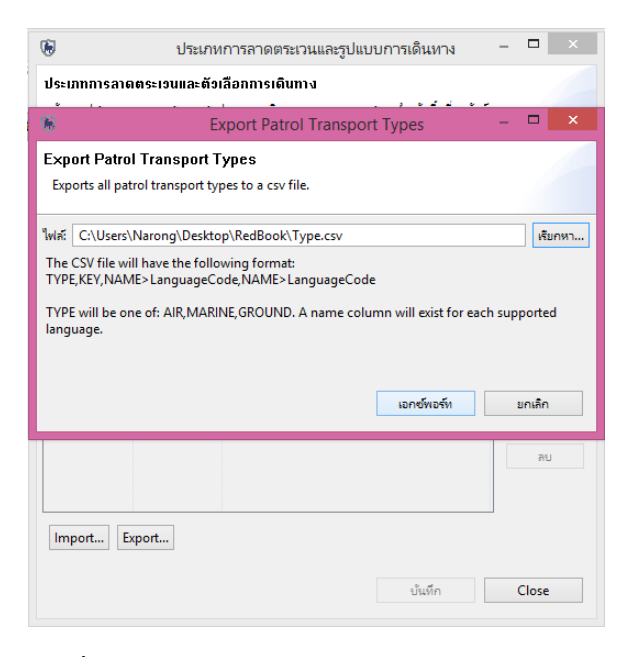

**รูปที่ 8.3:** หน้าส่งออกไฟล์ประเภทการลาดตระเวน

## **8.1.1.2 การส่งออกไฟล์หน่วยพิทักษ์ป่า**

1.เลือกหัวข้อดังรูปที่ 8.4

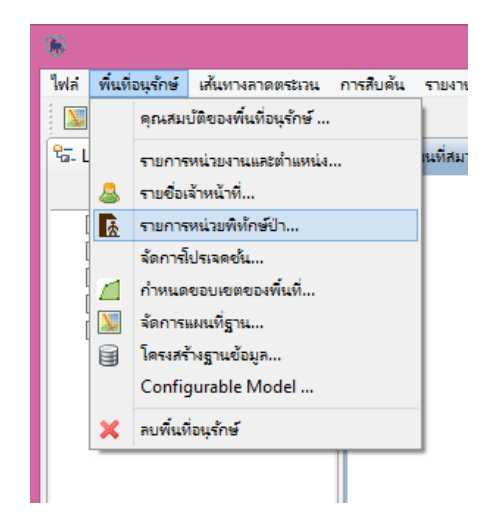

**รูปที่ 8.4:** หัวข้อการส่งออกไฟล์หน่วยพิทักษ์ป่า

2.เลือกปุ่ม Export ดังรูป 8.5

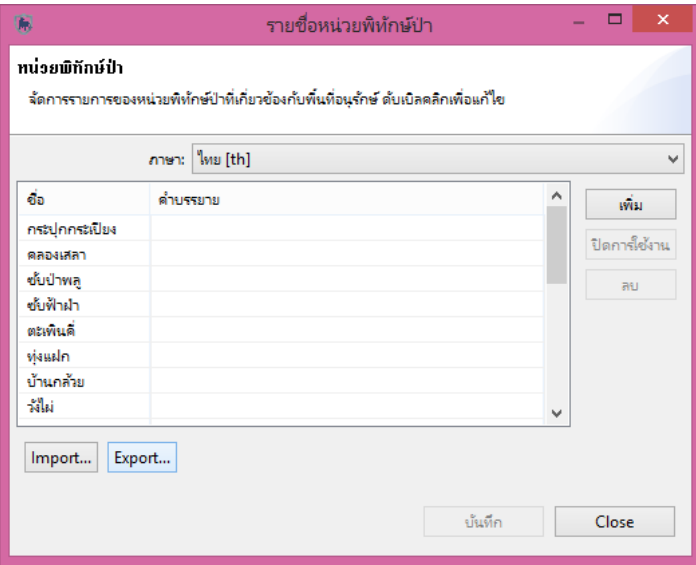

**รูปที่ 8.5:** หน้าสำหรับดูข้อมูลไฟล์หน่วยพิทักษ์ป่า

3.เลือกที่อยู่ไฟล์ที่จะส่งออกและเลือกปุ่ม เอกซ์พอร์ท ดังรูปที่ 8.6

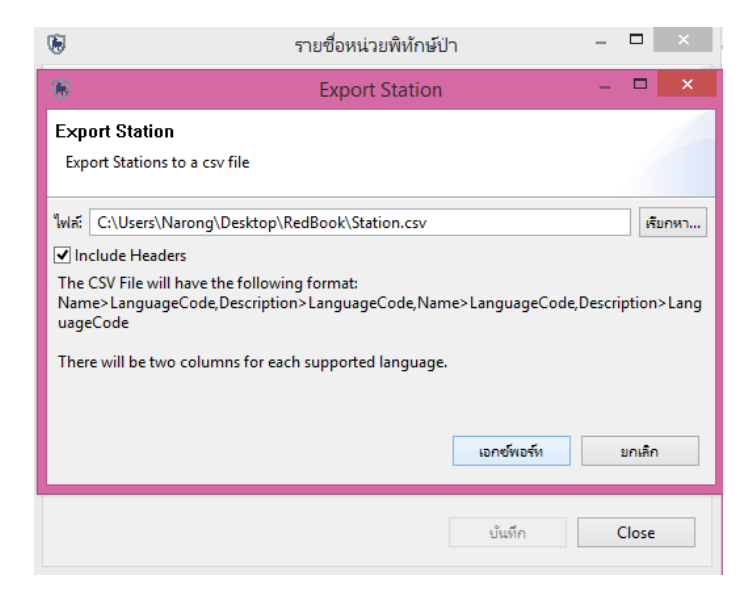

**รูปที่ 8.6:** หน้าส่งออกไฟล์หน่วยพิทักษ์ป่า

## **8.1.1.3 การส่งออกไฟล์รายชื่อเจ้าหน้าที่**

1.เลือกหัวข้อดังรูปที่ 8.7

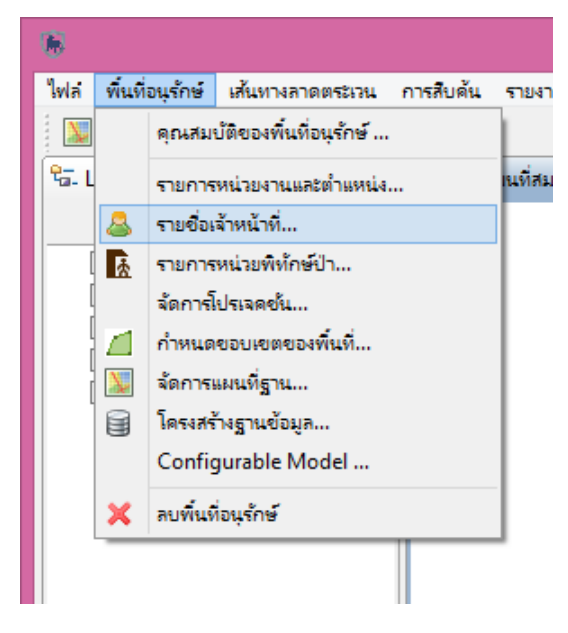

**รูปที่ 8.7:** หัวข้อการส่งออกไฟล์รายชื่อเจ้าหน้าที่

2.เลือกปุ่ม Export ดังรูป 8.8

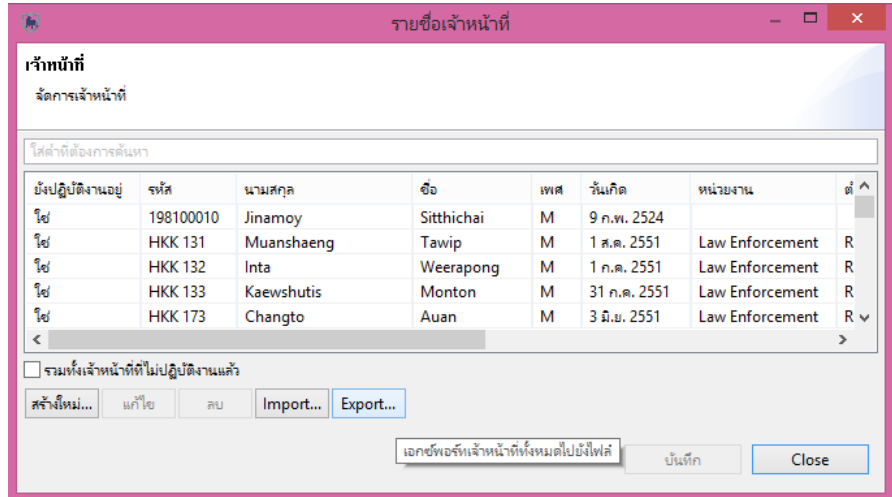

**รูปที่ 8.8:** หน้าสำหรับดูข้อมูลไฟล์รายชื่อเจ้าหน้าที่

3.เลือกที่อยู่ไฟล์ที่จะส่งออกและเลือกปุ่ม เอกซ์พอร์ท ดังรูปที่ 8.9

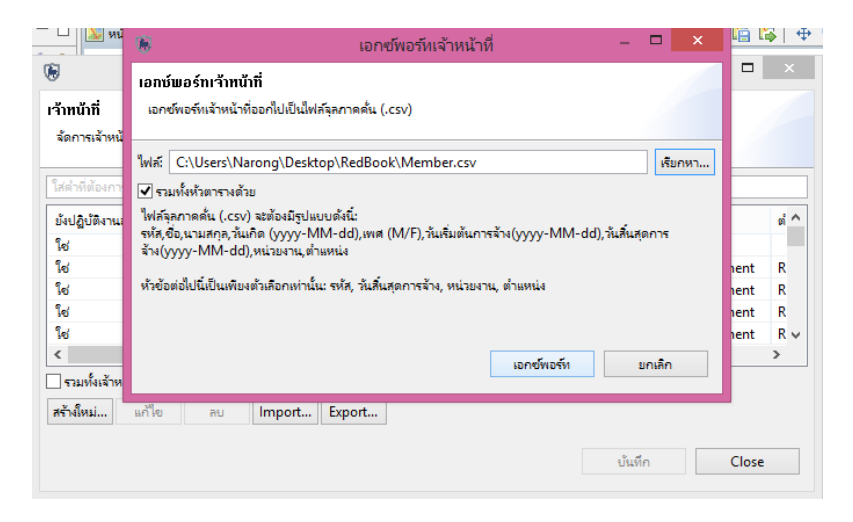

**รูปที่ 8.9:** หน้าส่งออกไฟล์รายชื่อเจ้าหน้าที่

## **8.1.1.4 การส่งออกไฟล์โครงสร้างฐานข้อมูล**

1.เลือกหัวข้อดังรูปที่ 8.10

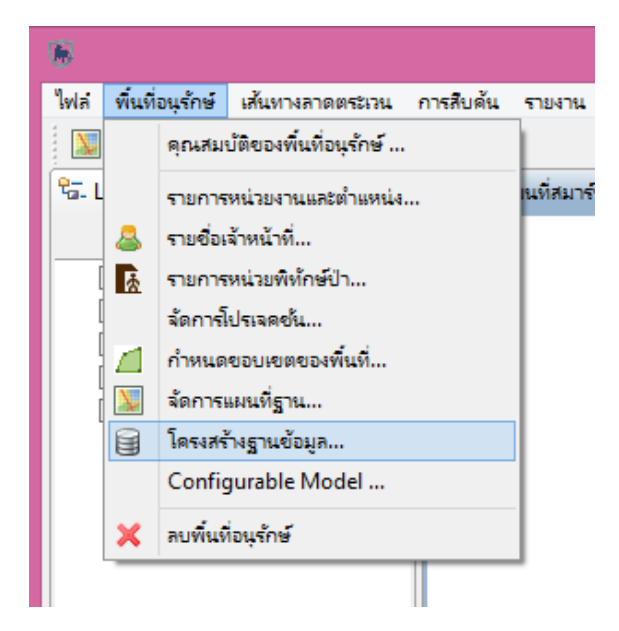

**รูปที่ 8.10:** หัวข้อการส่งออกไฟล์โครงสร้างฐานข้อมูล

2.เลือกปุ่ม Export ดังรูป 8.11

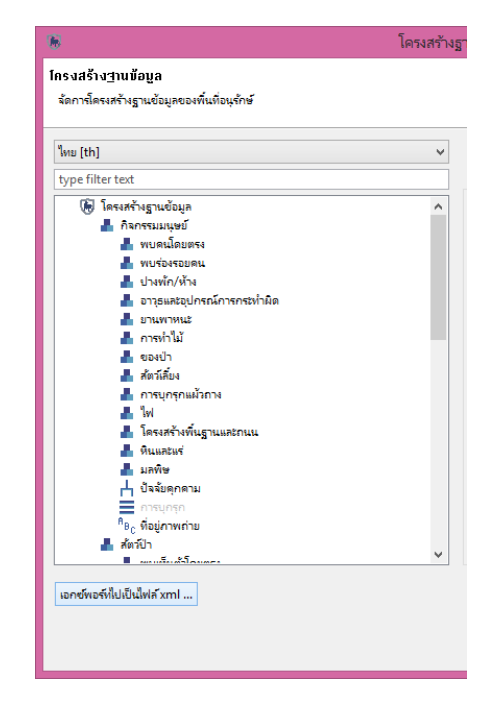

**รูปที่ 8.11:** หน้าสำหรับดูข้อมูลไฟล์โครงสร้างฐานข้อมูล

3.เลือกที่อยู่ไฟล์ที่จะส่งออกและเลือกปุ่ม เอกซ์พอร์ท ดังรูปที่ 8.12

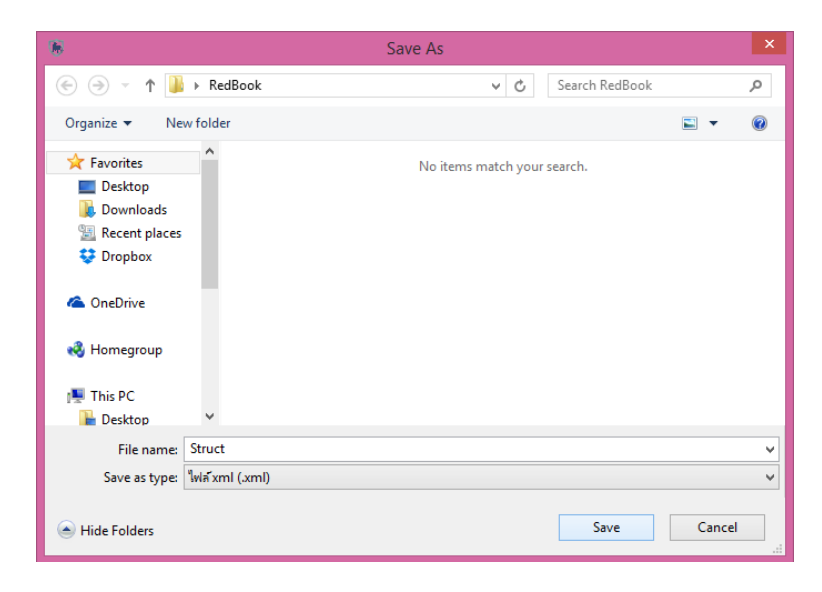

**รูปที่ 8.12:** หน้าส่งออกไฟล์โครงสร้างฐานข้อมูล

# **8.1.1.5 การคัดลอกไฟล์ทั้ง 4 ไฟล์เข้าไปยังมือถือ**

คือไฟล์ Struct.xml Member.csv Station.csv และ Type.csv ดังรูปที่ 8.13

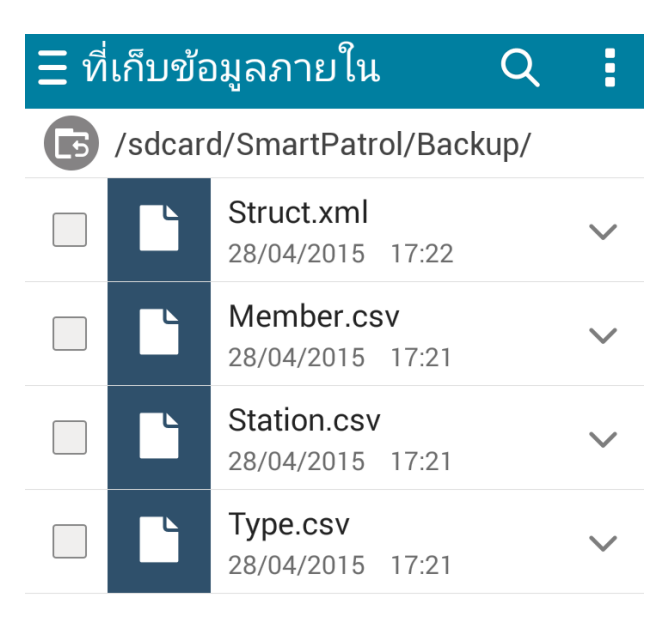

**รูปที่ 8.13:** ไฟล์ที่ถูกคัดลองเข้าไปยังมือถือ

- **8.1.2 ส่วนเกี่ยวข้องกับแอปพลิเคชัน Patrol Ranger**
	- **8.1.2.1 การติดตั้งแอปพลิเคชัน Patrol Ranger**
		- 1.คัดลอกตัวติดตั้งเข้ามือถือ ดังรูปที่ 8.14

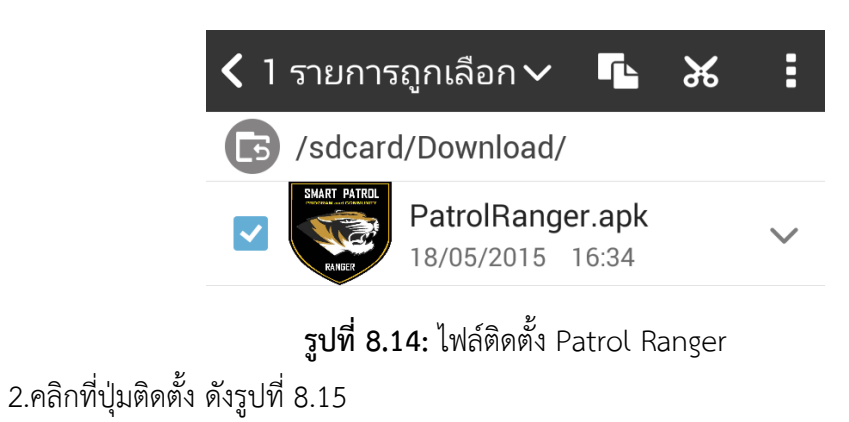

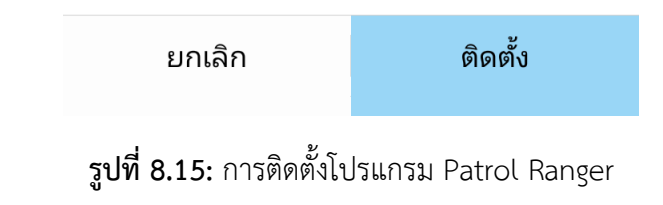

## 8.1.2.2 **น าเข้าไฟล์จากโปรแกรม Smart Patrol**

สามารถนำเข้าไฟล์จากโปรแกรม Smart Patrol โดยเลือกที่ปุ่มตั้งค่าแล้วเลือกไฟล์ให้ตรงกับ หัวข้อ ดังรูปที่ 8.16

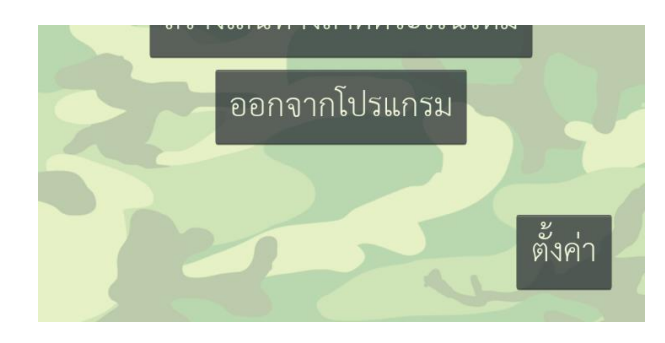

**รูปที่ 8.16:** การน าไฟล์เข้าแอปพลิเคชัน Patrol Ranger

# **8.2คู่มือการใช้งาน**

## **8.2.1 หน้าแรกแอปพลิเคชัน**

เลือกปุ่มสร้างเส้นทางลาดตระเวนใหม่ดังรูปที่ 8.17

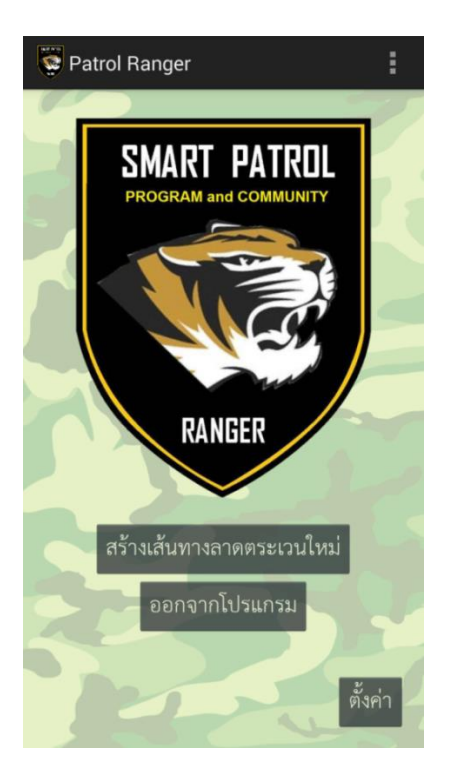

รูปที่ 8.17: หน้าแรกของแอปพลิเคชัน

## 8.2.2 **หน้ากรอกข้อมูลทั่วไปของการลาดตระเวน**

เมื่อกรอกข้อมูลเรียบร้อยแล้วเลือกปุ่ม "ต่อไป" ดังรูปที่ 8.18

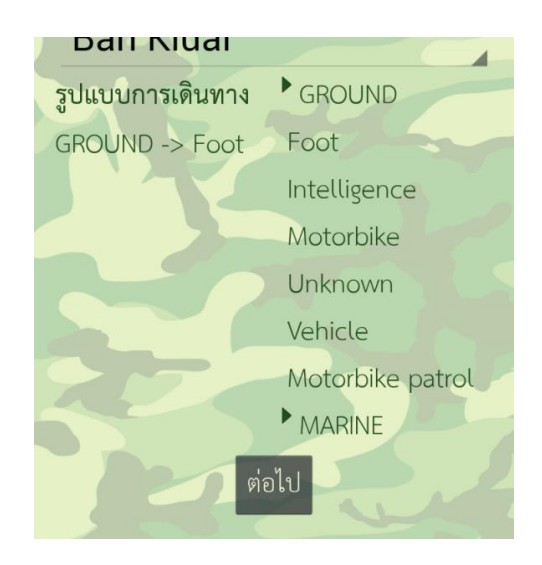

## **รูปที่ 8.18:** หน้ากรอกข้อมูลทั่วไปของการลาดตระเวน

## **8.2.3 หน้าเลือกสมาชิกลาดตระเวน**

เลือกสมาชิกที่ลาดตระเวนแล้วเลือกปุ่ม "ต่อไป" ดังรูปที่ 8.19

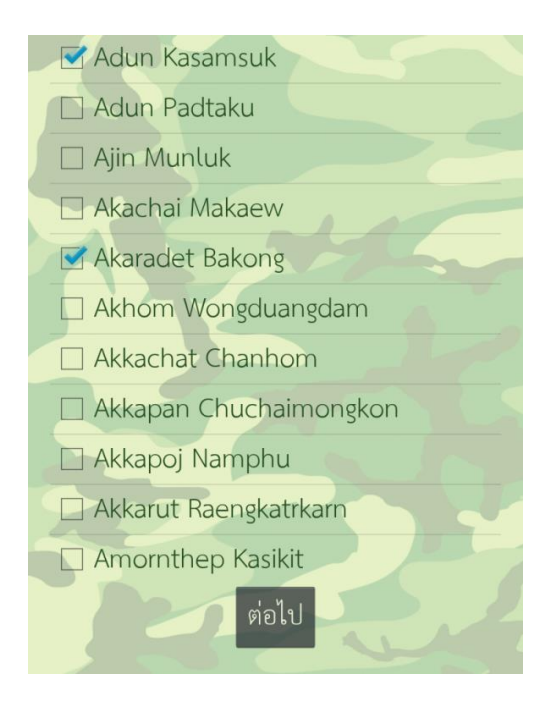

**รูปที่ 8.19:** หน้าเลือกสมาชิกลาดตระเวน

### **8.2.4 หน้าเลือกหัวหน้าทีมลาดตระเวน**

เลือกหัวหน้าทีมลาดตระเวนแล้วเลือกปุ่ม "เสร็จสิ้น" ดังรูปที่ 8.20

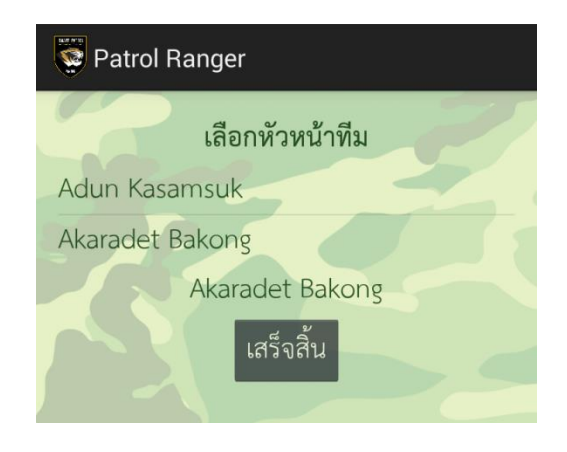

**รูปที่ 8.20:** หน้าเลือกหัวหน้าทีมลาดตระเวน

#### **8.2.5 หน้าหลักส าหรับการลาดตระเวน**

ปุ่ม เริ่มการสำรวจใหม่ สำหรับเลือกแบบฟอร์มสำหรับกรอกข้อมูลลาดตระเวน

ปุ่ม จบการลาดตระเวน เพื่อจบการลาดตระเวน

ปุ่ม คลิกเพื่อพักการลาดตระเวน เพื่อพักการลาดตระเวน

ปุ่ม เก็บข้อมูลจากสถานีตรวจวัด เพื่อเก็บข้อมูลจากสถานีตรวจวัดบริเวณใกล้เคียง สามารถดูได้จากรูปที่ 8.21

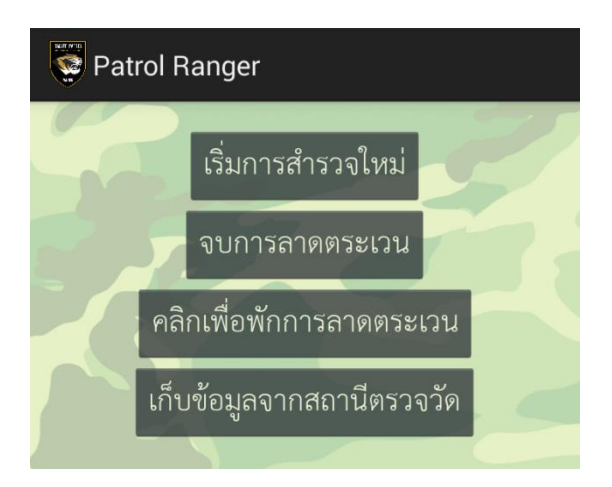

**รูปที่ 8.21:** หน้าหลักส าหรับการลาดตระเวน

### **8.2.6 หน้าเลือกแบบฟอร์มส าหรับกรอกข้อมูลลาดตระเวน**

เลือกแบบฟอร์มที่จะกรอกแยกตามหัวข้อ ดังรูปที่ 8.22

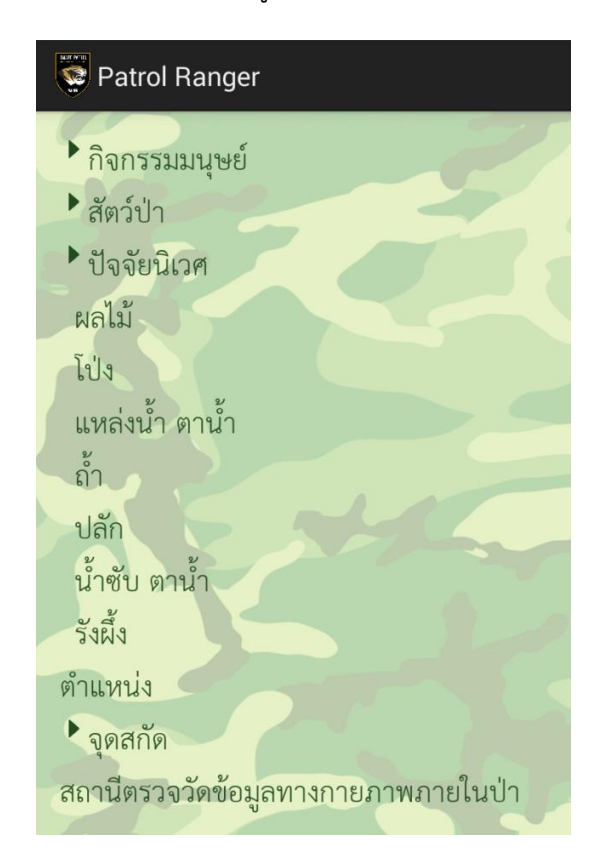

**รูปที่ 8.22:** หน้าเลือกแบบฟอร์มสำหรับกรอกข้อมูลลาดตระเวน

## **8.2.7 หน้ากรอกแบบฟอร์มข้อมูลลาดตระเวน**

เมื่อกรอกข้อมูลเรียบร้อยเลือกปุ่ม "ยืนยัน" ดังรูปที่ 8.23

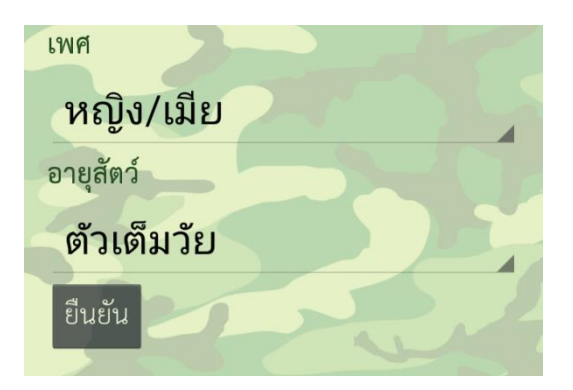

**รูปที่ 8.23:** หน้ากรอกแบบฟอร์มข้อมูลลาดตระเวน

### **8.2.8 หน้ายืนยันแบบฟอร์มการกรอกข้อมูลลาดตระเวน**

ปุ่ม กลับไปแก้ไข หากมีการกรอกข้อมูลผิดพลาด ปุ่ม กรอกแบบบันทึกอีกครั้ง หากต้องการกรอกแบบฟอร์มเดิมอีกครั้ง ปุ่ม เลือกแบบบันทึกต่อ หากต้องการกรอกแบบฟอร์มอื่น ปุ่ม จบการทันทึก หากไม่ต้องการกรอกแบบฟอร์มเพิ่มเติมบริเวณนี้ สามารถดูได้จากรูปที่ 8.24

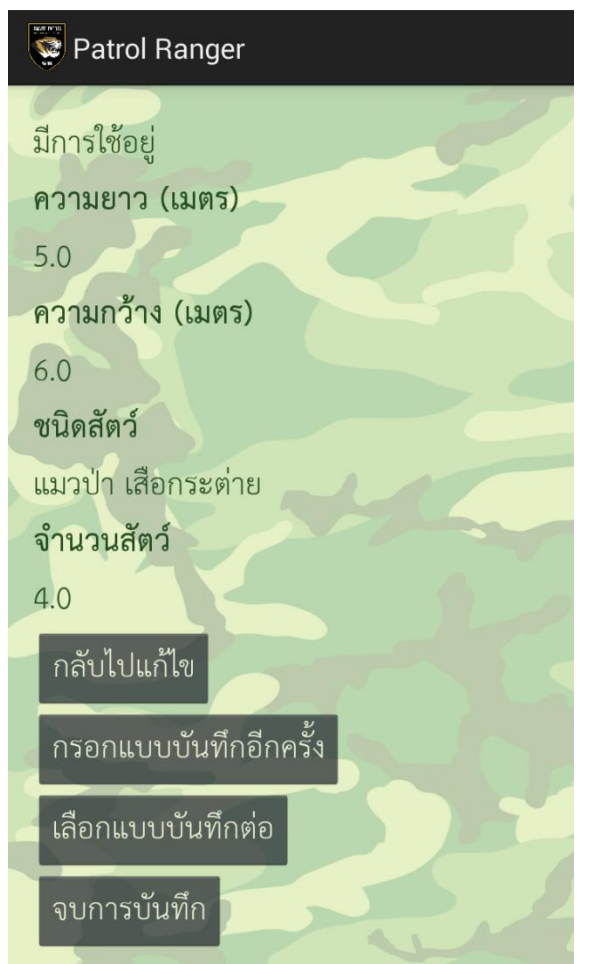

**รูปที่ 8.24:** หน้ายืนยันแบบฟอร์มการกรอกข้อมูลลาดตระเวน

# **9 ประวัตินิสิต**

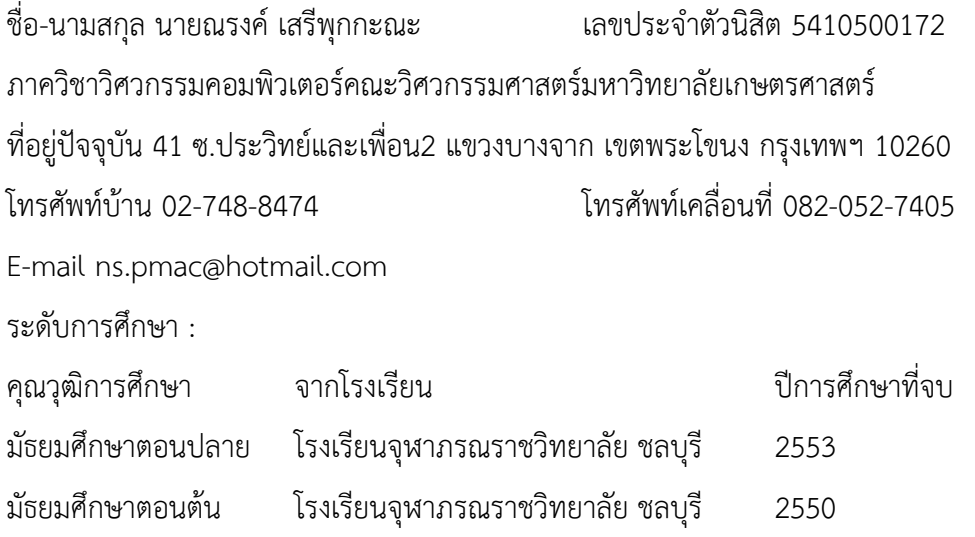